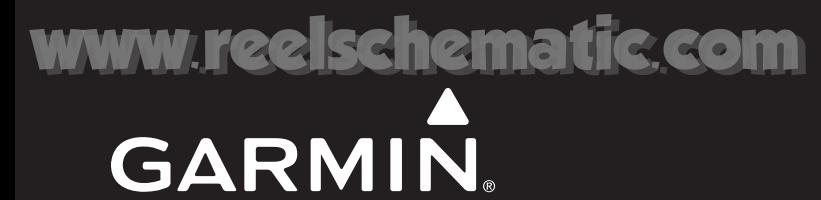

# **GWS™ 10**

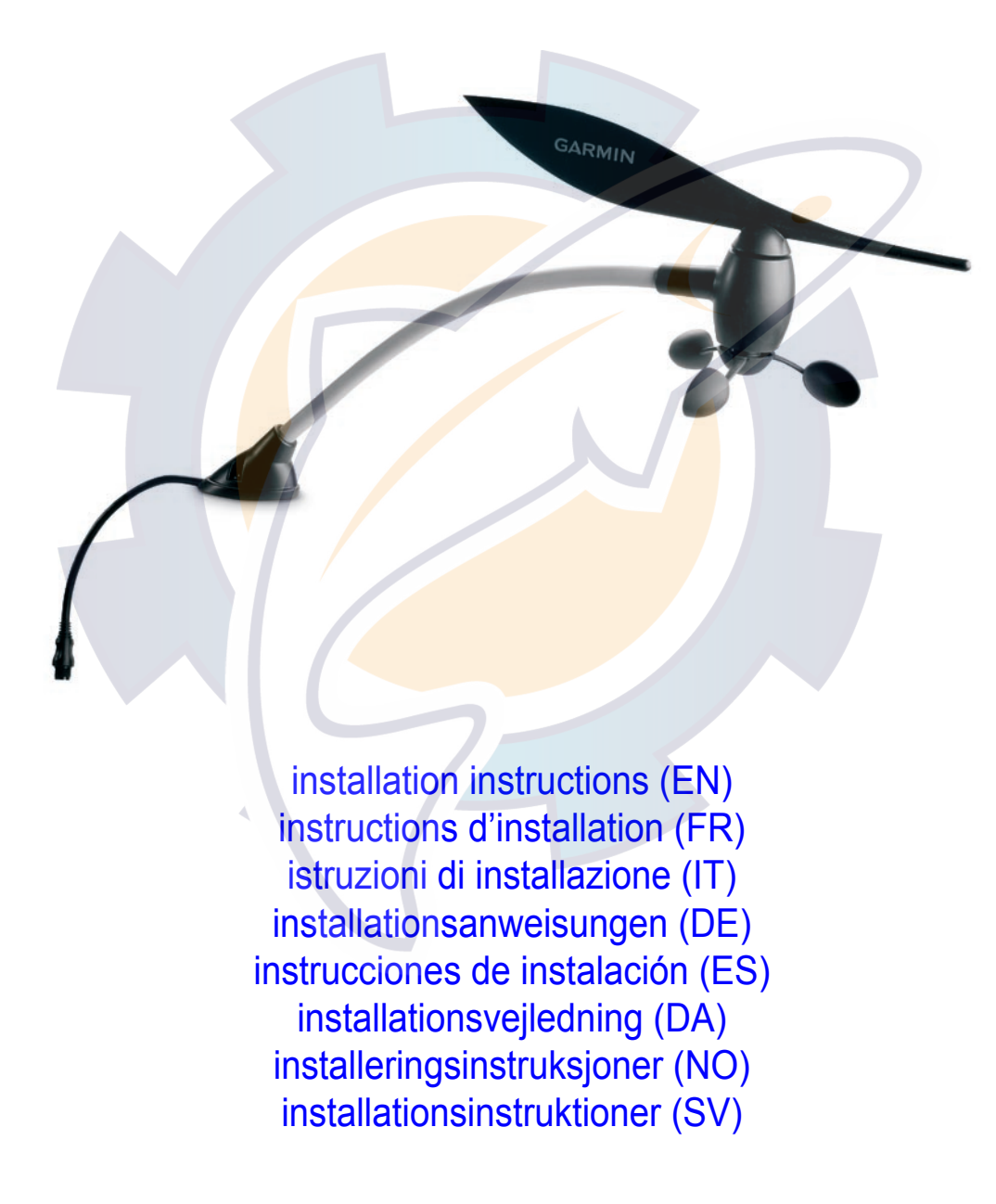

## Ischematic.com

## <span id="page-1-0"></span>**GWS 10 Wind Sensor Installation Instructions**

To obtain the best possible performance, install your GWS 10 Wind Sensor according to the following instructions. If you experience difficulty during the installation, contact Garmin Product Support, or seek the advice of a professional installer.

The GWS 10 communicates with NMEA 2000®-compatible chartplotters and displays. Refer to [www.garmin.com](www.garmin.com/) for a list of compatible devices.

See the *Important Safety and Product Information* guide in the product box for product warnings and other important information.

## **Cautions**

**EN**

- Always wear safety goggles, ear protection, and a dust mask when drilling, cutting, or sanding. •
- When drilling or cutting, always check the opposite side of the surface. Be aware of fuel tanks, electrical cables, and hydraulic hoses. •
- Use caution when working from heights. •

## **Product Registration**

Help us better support you by completing our online registration at [www.garmin.com/registration/.](https://my.garmin.com/mygarmin/marketing/register.htm)

For future reference, write the serial number assigned to your GWS 10 in the space provided. It is located on a sticker on the unit.

#### **Serial number**

## **Contact Garmin**

Contact Garmin Product Support if you have any questions while using your GWS 10. In the USA, go to<www.garmin.com/support>, or contact Garmin USA by phone at (913) 397-8200 or (800) 800-1020.

In the UK, contact Garmin (Europe) Ltd. by phone at 0808 2380000.

In Europe, go to<www.garmin.com/support>and click **Contact Support** for in-country support information, or contact Garmin (Europe) Ltd. by phone at +44 (0) 870.8501241.

## **Packing List and Accessories**

Before installing your unit, confirm that your package includes the following items. If any parts are missing, contact your Garmin dealer immediately.

### **GWS 10 with GMI 10 Bundle Package or GWS 10 Package:**

- GWS 10 Wind Sensor unit •
- GWS 10 Wind Sensor mounting hardware •
- 2 NMEA 2000 terminators (1 female, 1 in-line)
- NMEA 2000 backbone cable
- Field-installable connector •
- In-line lightning arrestor •
- *GWS 10 Installation Instructions •*

#### **GWS 10 with GMI 10 Bundle Package:**

- GMI 10 unit
- Protective cover •
- GMI 10 flush mount hardware
- Power/data wiring harness •
- NMEA 2000 power cable
- NMEA 2000 drop cable
- NMEA 2000 T-connector and terminator kit
- *GMI 10 Installation Instructions* and *GMI 10 Quick Start Manual •*

#### **Additional Optional Items (not included):**

• Additional NMEA 2000 network components

#### **Tools Needed (not included):**

- Phillips screwdriver
- Drill and drill bits

## **Assembling the GWS 10**

#### **To assemble the GWS 10:**

- 1. Ensure the shaft lines up correctly with the slot on the component. The slot on the component only fits one way on the shaft.
- 2. Press until the component is seated securely.

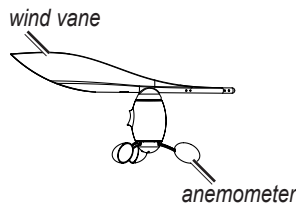

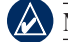

**NOTE:** If the wind sensor is assembled, disassemble it for repair purposes only.

## **Installing the GWS 10**

#### **To install the GWS 10:**

- 1. Route the bare-wire end of the NMEA 2000 backbone cable downward along the mast, leaving an appropriate amount of slack.
- 2. Drill pilot holes and use the provided hardware to mount the GWS 10 in the appropriate orientation. If there is not a horizontal surface at the top of the mast, create a wedge to mount the unit horizontally.

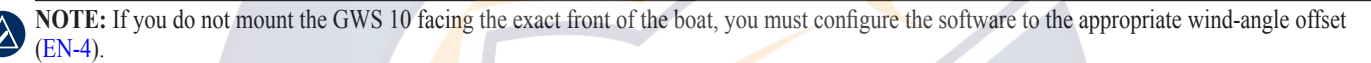

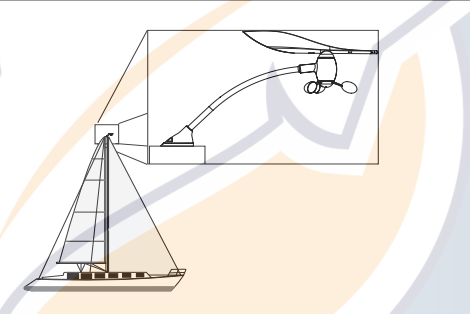

**Mount the GWS 10 at the top of the mast facing the front of the boat parallel with the boat center line**

- 3. At the top of the mast, connect the in-line terminator to the backbone cable and to the GWS 10.
- 4. Secure the in-line terminator with the provided hardware.
- 5. Pull the cable at the bottom of the mast to remove the slack.
- 6. Run the bare-wire end of the cable to the existing NMEA 2000 network or to the area where you will install the NMEA 2000 network.

## **Creating a Basic NMEA 2000 Network for the GWS 10 and the GMI 10**

- 1. Connect the two T-connectors together by their sides.
- 2. The NMEA 2000 power cable must be connected to a 9-16 Vdc power source through a switch. Connect to the ignition switch of the boat or through an appropriate additional switch (not included).
- 3. Connect the NMEA 2000 power cable to one of the T-connectors.
- 4. Connect the NMEA 2000 drop cable to the other T-connector and to the GMI 10 or any other NMEA 2000 capable display.
- 5. Add additional T-connectors for each sensor (not included) you want to add to the NMEA 2000 network, and connect each sensor to a T-connector with the appropriate drop cable (not included).
- 6. Connect the female terminator to the appropriate end of the combined T-connectors.

**CAUTION:** You must connect the included NMEA 2000 power cable to the ignition switch of the boat or through an external switch. The GMI 10 and GWS 10 will drain your battery if you connect them directly to the battery.

<span id="page-3-0"></span>**EN**

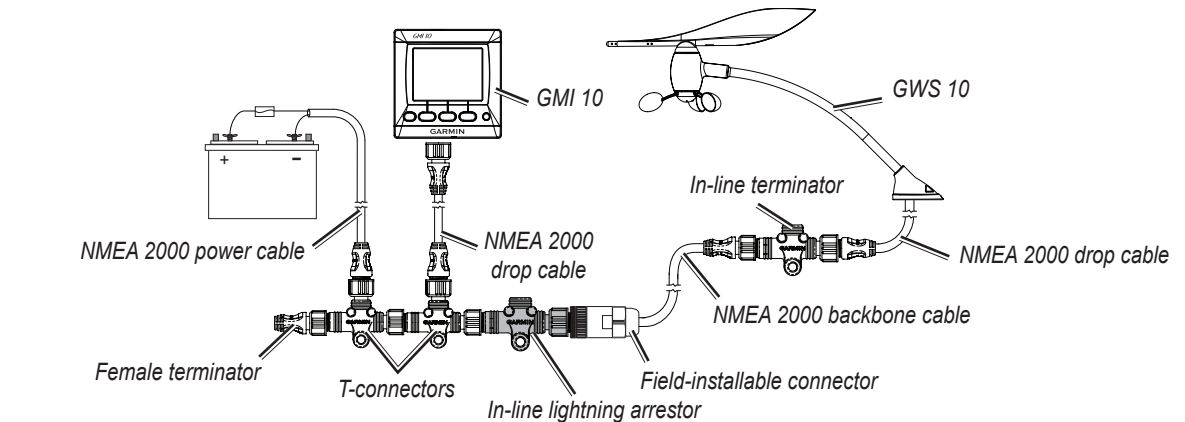

**A Basic NMEA 2000 Network with the GWS 10 Attached**

## **Connecting the GWS 10 to an Existing NMEA 2000 Network**

- 1. Cut the cable that you routed down the mast to the appropriate length. Ensure that you leave the appropriate amount of slack.
- 2. Insert the bare-wire end of the backbone cable into the field-installable connector. Connect the wires to the field-installable connector as shown in the following image.

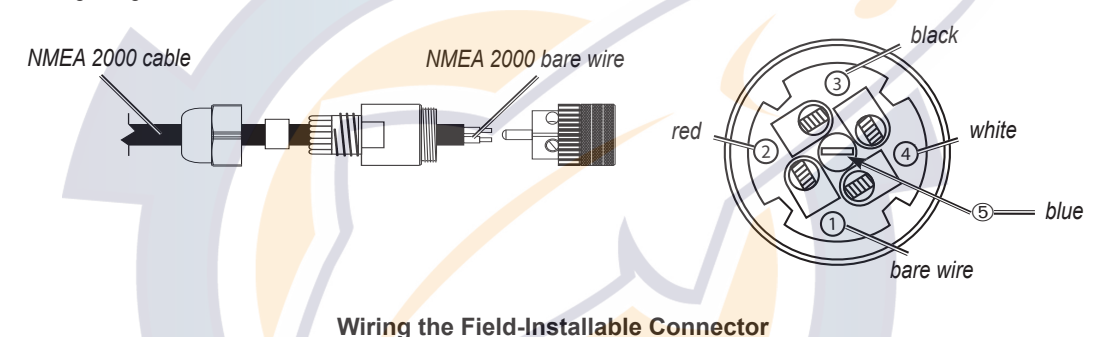

- 3. Disconnect the male terminator from the backbone at an appropriate location.
- 4. Attach the field-installable connector to the gray in-line lightning arrestor.

**NOTE:** If lightning strikes the mast or the wind sensor, the in-line lightning arrestor helps prevent the electrical charge from damaging the rest of the instruments connected to the NMEA 2000 network.

5. Connect the in-line lightning arrestor (connected to the field-installable connector) to a T- connector.

## **Configuring the GWS 10**

Refer to your Garmin Chartplotter or marine instrument owner's manual for specific instructions on accessing the NMEA 2000 devices for configuration.

#### **To configure the orientation:**

- 1. Select **Wind Angle Offset** if you did not orient the GWS 10 facing the exact front of the boat.
- 2. Select the angle (in degrees) to adjust for the difference in orientation.

**Tip:** The angles are configured clockwise around the mast of the boat. For example, 90 degrees is starboard while 270 degrees is port.  $\lambda$ 

#### **To adjust the filter settings:**

#### 1. Select **Wind Angle Filter**.

- 2. Choose from the following settings to adjust the filter:
	- **Off**—turn off the filter to make the display more sensitive to changes in the wind. **•**
	- **On**—select a higher number to increase how sensitively the display reacts to changes in the wind angle, or select a lower number to decrease the sensitivity. **•**
	- **Auto**—automatically adjusts the filter settings based on wind conditions. **•**
- 3. Select **Wind Speed Filter**.

- 4. Choose from the following settings to adjust the filter:
	- **Off** turn off the filter to make the display more sensitive to changes in the wind. **•**
	- **On**—select a higher number to increase how sensitively the display reacts to changes in the wind speed, or select a lower number to **•** decrease the sensitivity.
	- **Auto**—automatically adjusts the filter settings based on wind conditions. **•**

## **Configuring the GWS 10 if the Filter and Offset Selections Are Not Shown**

Refer to your Garmin Chartplotter or marine instrument owner's manual for instructions on accessing configuration.

#### **To configure the orientation:**

- 1. Select Generic Configuration to specify data for the filter and offset settings.
- 2. Enter the following command: **"ANGLEOFFSET="**
- 3. Follow the command with a number between 0 and 359, in degrees.

#### **To configure the wind angle filter:**

- 1. Select Generic Configuration to specify data for the filter and offset settings.
- 2. Enter the following command: **"ANGLEFILTER="**
- 3. Follow the command with a number between 0 and 254, representing a time constant in increments of 0.25 second, or 255 to represent the automatic setting.

#### **To configure the wind speed filter:**

- 1. Select Generic Configuration to specify data for the filter and offset settings.
- 2. Enter the following command: **"SPEEDFILTER="**
- 3. Follow the command with a number between 0 and 254, representing a time constant in increments of 0.25 second, or 255 to represent the Automatic setting.

## **NMEA 2000 PGN Information**

Use the tables to determine the approved NMEA 2000 PGN information that can be received and transmitted by a GWS 10 when communicating with a NMEA 2000-compliant device.

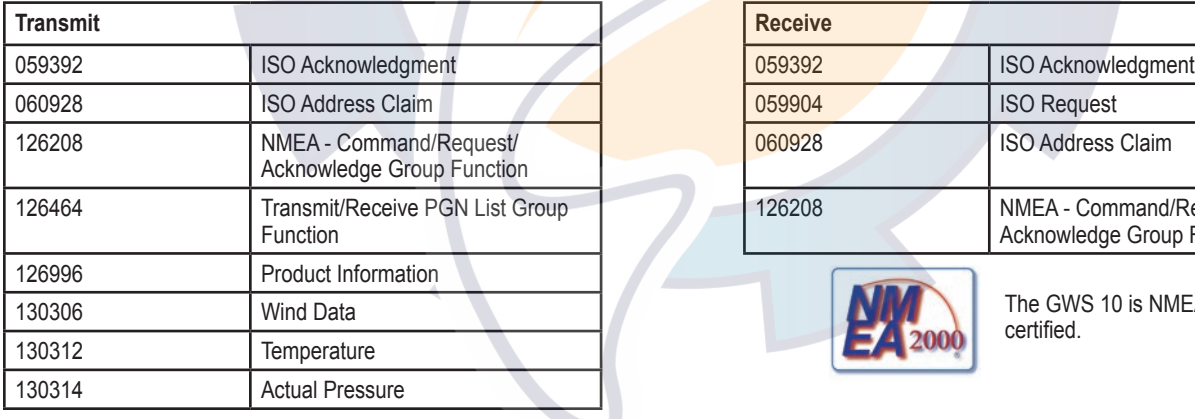

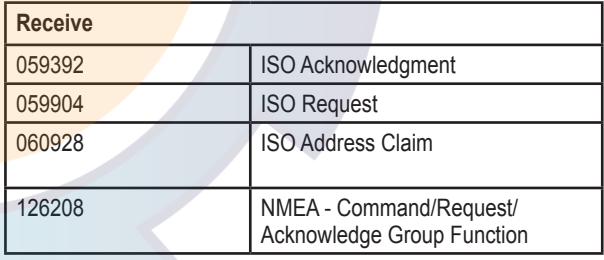

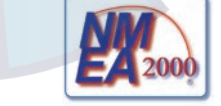

The GWS 10 is NMEA 2000 certified.

## **Specifications**

#### **Physical**

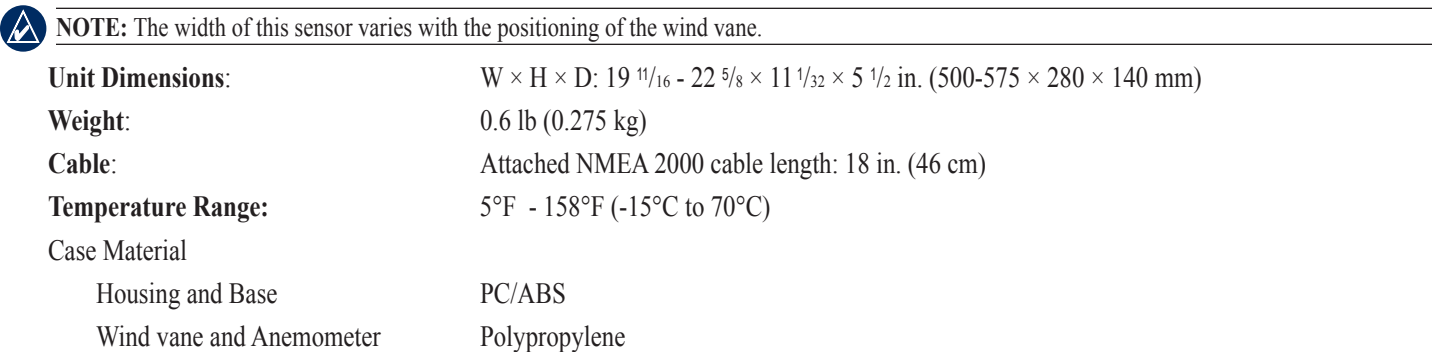

Tubing 6063 Aluminum Shafts304 SS

### **Power**

**Power input source:** NMEA 2000 — 9–16 Vdc

**NMEA 2000 Load Equivalency Number (LEN)**: 2 (100 mA)

#### **Additional**

**Compass-safe distance**: 19.7 in. (50cm)

## **Updating the Software**

- If you have an existing NMEA 2000 network and a Garmin GPSMAP® 4000 or 5000 series chartplotter, ensure you have updated the software on all devices to the latest version. For more information, refer to<www.garmin.com>.
- If you have an existing NMEA 2000 network and do not have a Garmin GPSMAP 4000 or 5000 series chartplotter, contact Garmin product support or locate a Garmin dealer.

## **Software License Agreement**

BY USING THE GWS 10, YOU AGREE TO BE BOUND BY THE TERMS AND CONDITIONS OF THE FOLLOWING SOFTWARE LICENSE AGREEMENT. PLEASE READ THIS AGREEMENT CAREFULLY.

Garmin grants you a limited license to use the software embedded in this device (the "Software") in binary executable form in the normal operation of the product. Title, ownership rights, and intellectual property rights in and to the Software remain in Garmin.

You acknowledge that the Software is the property of Garmin and is protected under the United States of America copyright laws and international copyright treaties. You further acknowledge that the structure, organization, and code of the Software are valuable trade secrets of Garmin and that the Software in source code form remains a valuable trade secret of Garmin. You agree not to decompile, disassemble, modify, reverse assemble, reverse engineer, or reduce to human readable form the Software or any part thereof or create any derivative works based on the Software. You agree not to export or re-export the Software to any country in violation of the export control laws of the United States of America.

## **Declaration of Conformity (DoC)**

Hereby, Garmin, declares that this GWS 10 is in compliance with the essential requirements and other relevant provisions of Directive 1999/5/ EC.

To view the full Declaration of Conformity, see the Garmin Web site for your Garmin product: <www.garmin.com/products/gws10/>. Click **Manuals**, and then select the **Declaration of Conformity** link.

All rights reserved. Except as expressly provided herein, no part of this manual may be reproduced, copied, transmitted, disseminated, downloaded or stored in any storage medium, for any purpose without the express prior written consent of Garmin. Garmin hereby grants permission to download a single copy of this manual onto a hard drive or other electronic storage medium to be viewed and to print one copy of this manual or of any revision hereto, provided that such electronic or printed copy of this manual must contain the complete text of this copyright notice and provided further that any unauthorized commercial distribution of this manual or any revision hereto is strictly prohibited.

Information in this document is subject to change without notice. Garmin reserves the right to change or improve its products and to make changes in the content without obligation to notify any person or organization of such changes or improvements. Visit the Garmin Web site (www.garmin.com) for current updates and supplemental information concerning the use and operation of this and other Garmin products.

Garmin®, GPSMAP®, and GWS™ are trademarks of Garmin Ltd. or its subsidiaries, registered in the USA and other countries. NMEA 2000® is a registered trademark of the National Marine Electronics Association. These trademarks may not be used without the express permission of Garmin.

**EN**

## <span id="page-6-0"></span>**Instructions d'installation du capteur de vent GWS 10**

Pour obtenir des performances optimales, installez votre capteur de vent GWS 10 conformément aux instructions suivantes. Si vous rencontrez des problèmes lors de l'installation de l'appareil, contactez le service d'assistance produit de Garmin ou faites appel à un installateur professionnel.

La communication du GWS 10 s'effectue par NMEA 2000<sup>®</sup> via les traceurs et écrans compatibles. Consultez le site <www.garmin.com>pour obtenir une liste des périphériques compatibles.

Consultez le guide *Informations importantes sur le produit et la sécurité* inclus dans l'emballage du produit, pour prendre connaissance des avertissements et autres informations sur le produit.

## **Mises en garde**

- Portez toujours des lunettes de protection, un équipement antibruit et un masque antipoussière, lorsque vous percez, coupez ou poncez.
- Lorsque vous percez ou coupez, commencez toujours par vérifier la nature de la face opposée de l'élément. N'oubliez pas les réservoirs de combustible, câbles électriques et tuyaux hydrauliques.
- Faites attention lorsque vous travaillez en hauteur. •

## **Enregistrement du produit**

Aidez-nous à mieux vous servir en remplissant notre formulaire d'enregistrement en ligne à l'adresse [www.garmin.com/registration/.](www.garmin.com/registration/)

Indiquez le numéro de série de votre GWS 10 dans l'espace prévu à cet effet. Il figure sur un autocollant apposé sur l'appareil.

### **Numéro de série**

### **Pour contacter Garmin**

Pour toute question concernant l'utilisation du GWS 10, contactez le service d'assistance produit Garmin. Aux Etats-Unis, rendez-vous sur le site [www.garmin.com/support,](www.garmin.com/support) ou contactez Garmin USA par téléphone, au (913) 397-8200 ou au (800) 800-1020.

Au Royaume-Uni, contactez Garmin (Europe) Ltd. par téléphone, au 0808 2380000.

En Europe, rendez-vous sur le site <www.garmin.com/support> et cliquez sur **Contact Support** pour obtenir l'assistance requise dans votre pays, ou contactez Garmin (Europe) Ltd. par téléphone, au +44 (0) 870 850 1241.

## **Liste des éléments fournis et accessoires**

Avant d'installer l'appareil, vérifiez que l'emballage contient les éléments suivants. S'il manque certaines pièces, contactez immédiatement votre revendeur Garmin.

### **GWS 10 avec pack GMI 10 ou pack GWS 10 :**

- Capteur de vent GWS 10
- Kit de montage du capteur de vent GWS 10 •
- 2 bornes NMEA 2000 (1 femelle, 1 en ligne)
- Câble de dorsale NMEA 2000 •
- Connecteur installable sur site •
- Parafoudre en ligne •
- *Instructions d'installation du GWS 10 •*

#### **GWS 10 avec pack GMI 10 :**

- Appareil GMI 10
- Capot protecteur
- Kit de montage encastré GMI 10
- Faisceau de câbles d'alimentation/de données •
- Câble d'alimentation du NMEA 2000 •
- Câble de dérivation NMEA 2000 •
- Kit de bornes/connecteurs en T NMEA 2000 •
- *Instructions d'installation du GMI 10 et Manuel de démarrage • rapide du GMI 10*

#### **Autres éléments en option (non fournis) :**

Composants réseau NMEA 2000 supplémentaires •

#### **Outils requis (non fournis) :**

- Tournevis cruciforme
- Perceuse et forets •

## Ischematic.com

### **Assemblage du GWS 10**

#### **Pour assembler le GWS 10 :**

- 1. Assurez-vous que la tige s'aligne sur la fente située sur le composant. La fente située sur le composant ne s'adapte à la tige que dans un sens.
- 2. Appuyez sur le composant jusqu'à ce qu'il soit en place.

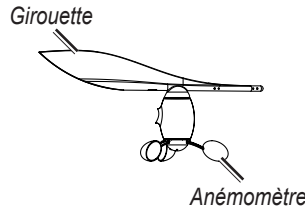

**REMARQUE :** si le capteur de vent est assemblé, ne le démontez qu'à des fins de réparation.

## **Installation du GWS 10**

#### **Pour installer le GWS 10 :**

- 1. Acheminez l'extrémité à fil dénudé du câble de dorsale NMEA 2000 vers le bas le long du mât en laissant suffisamment de mou.
- 2. Percez les trous d'implantation et utilisez le matériel fourni pour monter le GWS 10 selon l'orientation adéquate. S'il n'existe aucune surface horizontale en haut du mât, placez une cale pour monter l'appareil horizontalement.

**FR**

REMARQUE : si vous ne montez pas le GWS 10 face à l'avant exact du bateau, vous devez configurer le logiciel selon le décalage de l'angle du vent approprié ([FR-9](#page-8-0)).

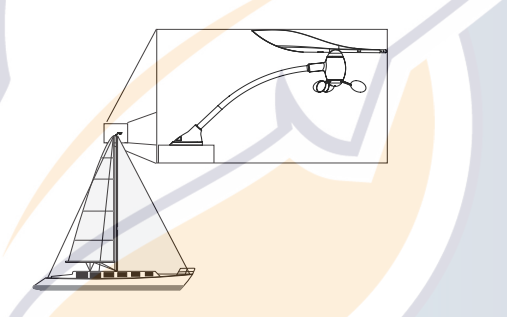

**Montez le GWS 10 en haut du mât face à l'avant du bateau, parallèlement à la ligne centrale du bateau**

- 3. En haut du mât, connectez la borne en ligne au câble de dorsale et au GWS 10.
- 4. Fixez la borne en ligne à l'aide du matériel fourni.
- 5. Tirez le câble vers le bas du mât pour le tendre.
- 6. Acheminez l'extrémité à fil dénudé du câble jusqu'au réseau NMEA 2000 existant ou jusqu'à l'endroit où vous souhaitez installer le réseau NMEA 2000.

## **Création d'un réseau NMEA 2000 de base pour le GWS 10 et le GMI 10**

- 1. Reliez les deux connecteurs en T l'un à l'autre.
- 2. Le câble d'alimentation NMEA 2000 doit être relié à une source d'alimentation de 9 à 16 V cc via un commutateur. Branchez-le au commutateur d'allumage du bateau ou à un commutateur supplémentaire approprié (non fourni).
- 3. Reliez le câble d'alimentation NMEA 2000 à l'un des connecteurs en T.
- 4. Branchez le câble de dérivation NMEA 2000 à l'autre connecteur en T et au GMI 10 ou à un écran compatible NMEA 2000.
- 5. Ajoutez des connecteurs en T supplémentaires pour les autres capteurs (non fournis) que vous souhaitez ajouter au réseau NMEA 2000, et reliez chaque capteur à un connecteur en T à l'aide du câble de dérivation approprié (non fourni).
- 6. Connectez le borne femelle à l'extrémité appropriée des connecteurs en T combinés.

**Attention :** vous devez relier le câble d'alimentation NMEA 2000 fourni au commutateur d'allumage du bateau ou à un commutateur externe. Le GMI 10 et le GWS 10 risquent de décharger votre batterie s'ils y sont reliés directement.

## <span id="page-8-0"></span>ww.reelschema

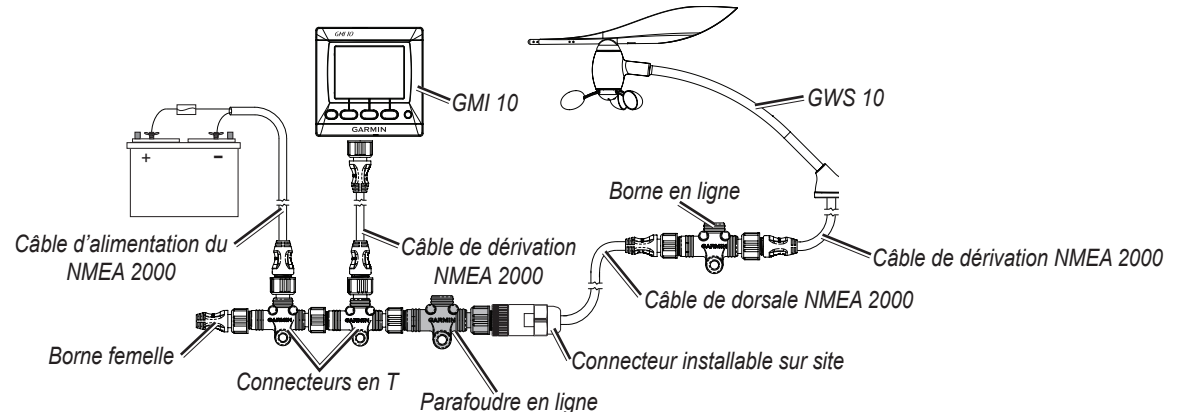

**Réseau NMEA 2000 de base avec GWS 10 connecté**

## **Connexion du GWS 10 à un réseau NMEA 2000 existant**

- 1. Coupez le câble acheminé le long du mât à la longueur appropriée. Laissez suffisamment de mou.
- 2. Insérez l'extrémité à fil dénudé du câble de dorsale dans le connecteur installable sur site. Reliez les fils au connecteur installable sur site comme illustré sur l'image suivante.

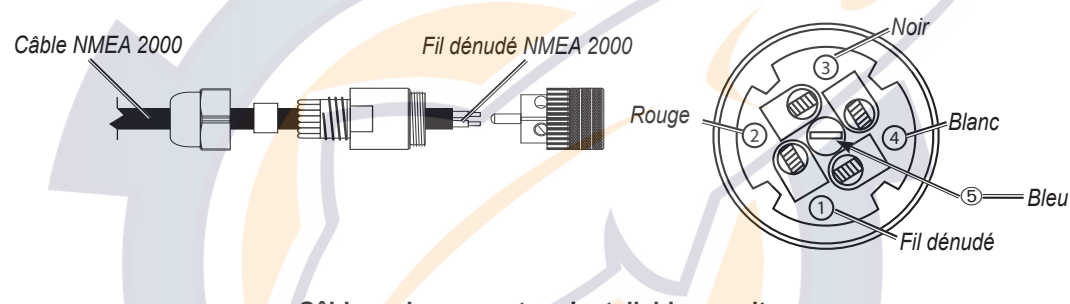

#### **Câblage du connecteur installable sur site**

- 3. Déconnectez la borne mâle du câble de dorsale à l'endroit approprié.
- 4. Branchez le connecteur installable sur site au parafoudre en ligne gris.

REMARQUE : si la foudre frappe le mât ou le capteur de vent, le parafoudre en ligne empêchera la charge électrique d'endommager le reste des instruments connectés au réseau NMEA 2000.

5. Reliez le parafoudre en ligne (branché au connecteur installable sur site) à un connecteur en T.

## **Configuration du GWS 10**

Reportez-vous au manuel d'utilisation de votre traceur ou outil de navigation Garmin pour des instructions spécifiques sur l'accès aux périphériques NMEA 2000 à des fins de configuration.

#### **Pour configurer l'orientation :**

- 1. Sélectionnez **Décalage de l'angle du vent** si vous n'avez pas orienté le GWS 10 face à l'avant exact du bateau.
- 2. Sélectionnez l'angle (en degrés) pour régler la différence d'orientation.

**Astuce :** les angles sont configurés dans le sens des aiguilles d'une montre autour du mât du bateau. Par exemple, 90 degrés est à tribord et 270 degrés à bâbord.

#### **Pour régler les paramètres de filtre :**

- 1. Sélectionnez **Filtre de l'angle du vent**.
- 2. Choisissez entre les paramètres suivants pour régler le filtre :
	- **Désactivé** : désactivez le filtre pour augmenter la sensibilité de l'écran aux changements du vent. **•**
	- **Activé** : choisissez une valeur plus élevée pour augmenter la sensibilité de l'écran aux changements d'angle du vent, ou une valeur plus faible pour diminuer la sensibilité. **•**
	- **Auto.** : règle automatiquement les paramètres de filtre en fonction du vent. **•**
- 3. Sélectionnez **Filtre de la vitesse du vent**.
- 4. Choisissez entre les paramètres suivants pour régler le filtre :

**FR**

- **Désactivé** : désactivez le filtre pour augmenter la sensibilité de l'écran aux changements du vent. **•**
- **Activé** : choisissez une valeur plus élevée pour augmenter la sensibilité de l'écran aux changements de vitesse du vent, ou une valeur plus faible pour diminuer la sensibilité. **•**
- **Auto.** : règle automatiquement les paramètres de filtre en fonction du vent. **•**

## **Configuration du GWS 10 si les paramètres de filtre et de décalage ne s'affichent pas**

Reportez-vous au manuel d'utilisation de votre traceur ou outil de navigation Garmin pour des instructions sur l'accès à la configuration.

#### **Pour configurer l'orientation :**

**FR**

- 1. Sélectionnez Configuration générique pour spécifier les valeurs des paramètres de filtre et de décalage.
- 2. Saisissez la commande suivante : **"ANGLEOFFSET="**
- 3. Faites suivre la commande d'un nombre compris entre 0 et 359, en degrés.

#### **Pour configurer le filtre de l'angle du vent :**

- 1. Sélectionnez Configuration générique pour spécifier les valeurs des paramètres de filtre et de décalage.
- 2. Saisissez la commande suivante : **"ANGLEFILTER="**
- 3. Faites suivre la commande d'un nombre compris entre 0 et 254, représentant une constante de temps par incréments de 0,25 seconde, ou du nombre 255 pour indiquer le paramètre Automatique.

#### **Pour configurer le filtre de la vitesse du vent :**

- 1. Sélectionnez Configuration générique pour spécifier les valeurs des paramètres de filtre et de décalage
- 2. Saisissez la commande suivante : **"SPEEDFILTER="**
- 3. Faites suivre la commande d'un nombre compris entre 0 et 254, représentant une constante de temps par incréments de 0,25 seconde, ou du nombre 255 pour indiquer le paramètre Automatique.

### **Données PGN NMEA 2000**

Utilisez ces tableaux pour déterminer les données PGN NMEA 2000 approuvées qui peuvent être reçues et émises par un GWS 10 lors de la communication avec un périphérique compatible NMEA 2000.

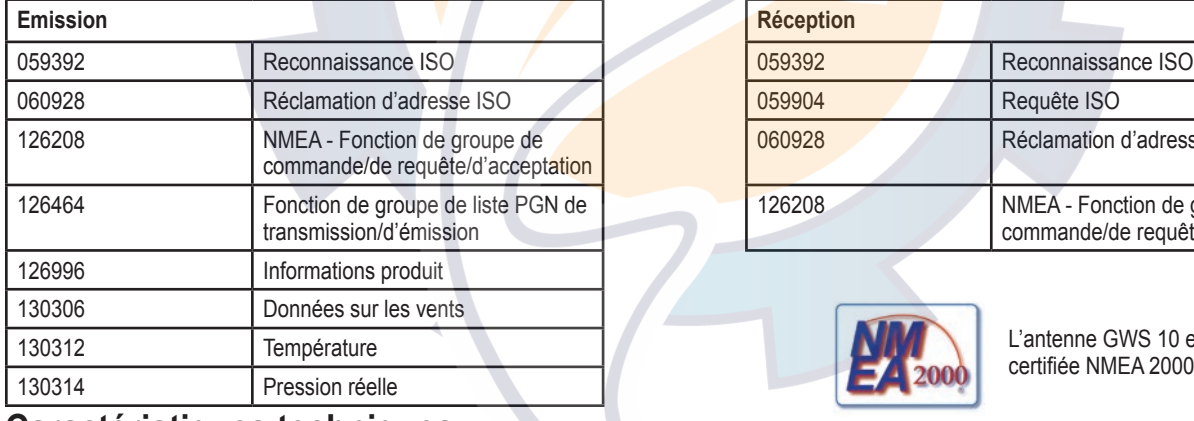

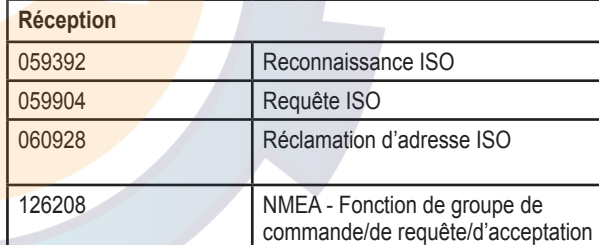

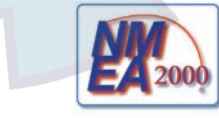

L'antenne GWS 10 est certifiée NMEA 2000

## **Caractéristiques techniques**

#### **Caractéristiques physiques**

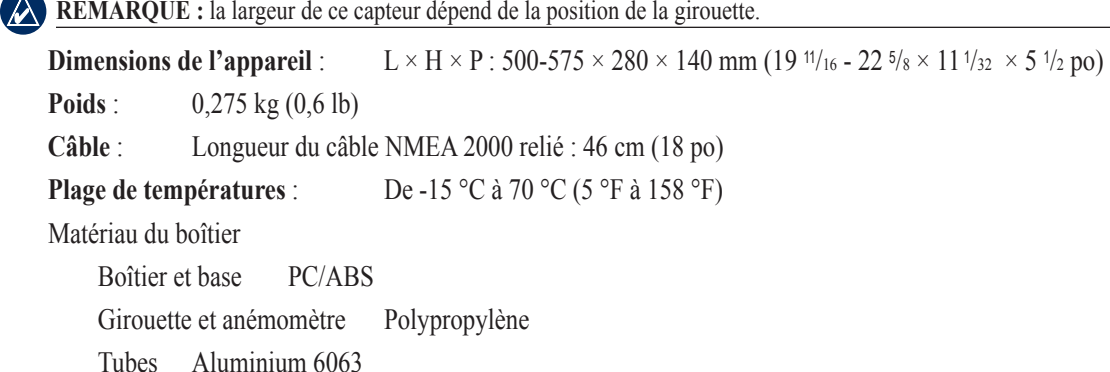

## lic com

Tiges Acier inoxydable 304

#### **Alimentation**

 **Alimentation en entrée** : NMEA 2000 — 9 à 16 V CC

**Numéro d'équivalence de charge NMEA 2000** : 2 (100 mA)

#### **Supplémentaire**

**Distance de sécurité du compas :** 50 cm (19,7 po)

### **Mise à jour du logiciel**

- Si vous disposez d'un réseau NMEA 2000 existant et d'un traceur Garmin GPSMAP® série 4000 ou 5000, vérifiez que vous avez mis à jour le logiciel sur tous les périphériques à l'aide de la dernière version. Pour plus d'informations, consultez<www.garmin.com>.
- Si vous disposez d'un réseau NMEA 2000 existant mais que vous ne possédez pas de traceur Garmin GPSMAP série 4000 ou 5000, contactez le service d'assistance produit de Garmin ou recherchez un revendeur Garmin.

### **Contrat de licence du logiciel**

EN UTILISANT LE GWS 10, VOUS ACCEPTEZ D'ETRE LIE PAR LES TERMES DU CONTRAT DE LICENCE SUIVANT. LISEZ ATTENTIVEMENT CE CONTRAT DE LICENCE.

Garmin concède une licence limitée pour l'utilisation du logiciel intégré à cet appareil (le « Logiciel ») sous la forme d'un programme binaire exécutable dans le cadre du fonctionnement normal du produit. Tout titre, droit de propriété ou droit de propriété intellectuelle dans et concernant le Logiciel est la propriété de Garmin.

Vous reconnaissez que le Logiciel est la propriété de Garmin et qu'il est protégé par les lois en vigueur aux Etats-Unis d'Amérique et les traités internationaux relatifs au copyright. Vous reconnaissez également que la structure, l'organisation et le code du Logiciel constituent d'importants secrets de fabrication de Garmin et que le code source du Logiciel demeure un important secret de fabrication de Garmin. Vous acceptez de ne pas décompiler, désassembler, modifier, assembler à rebours, effectuer l'ingénierie à rebours ou transcrire en langage humain intelligible le Logiciel ou toute partie du Logiciel, ou créer toute œuvre dérivée du Logiciel. Vous acceptez de ne pas exporter ni de réexporter le Logiciel vers un pays contrevenant aux lois de contrôle à l'exportation des Etats-Unis d'Amérique.

## **Déclaration de conformité**

Par la présente, Garmin déclare que le GWS 10 est conforme aux principales exigences et autres clauses pertinentes de la directive européenne 1999/5/CE.

Pour prendre connaissance de l'intégralité de la déclaration de conformité relative à votre produit Garmin, visitez le site Web de Garmin à l'adresse suivante :<www.garmin.com/products/gws10/>. Cliquez sur **Manuals (Manuels)**, puis sélectionnez **Declaration of Conformity (Déclaration de conformité)**.

Tous droits réservés. Sauf stipulation contraire expresse dans le présent document, aucun élément de ce manuel ne peut être reproduit, copié, transmis, diffusé, téléchargé ni stocké sur un support quelconque dans quelque but que ce soit sans l'accord exprès écrit préalable de Garmin. Garmin autorise le téléchargement d'un seul exemplaire du présent manuel sur un disque dur ou tout autre support de stockage électronique pour la consultation à l'écran, ainsi que l'impression d'un exemplaire du présent manuel et de ses révisions éventuelles, à condition que cet exemplaire électronique ou imprimé du manuel contienne l'intégralité du texte de la présente mention relative aux droits d'auteur, toute distribution commerciale non autorisée de ce manuel ou de ses révisions étant strictement interdite.

Les informations contenues dans le présent document sont susceptibles d'être modifiées sans préavis. Garmin se réserve le droit de modifier ou d'améliorer ses produits et d'apporter des modifications au présent contenu sans obligation d'en avertir quelque personne ou quelque entité que ce soit. Visitez le site Web de Garmin (<www.garmin.com>) pour obtenir les dernières mises à jour et des informations complémentaires sur l'utilisation et le fonctionnement de tous les produits Garmin.

Garmin<sup>®</sup>, GPSMAP<sup>®</sup> et GWS<sup>™</sup> sont des marques commerciales de Garmin Ltd. ou de ses filiales, déposées aux Etats-Unis et dans d'autres pays. NMEA 2000<sup>®</sup> est une marque déposée de la National Marine Electronics Association. Elles ne peuvent être utilisées sans l'autorisation expresse de Garmin.

## <span id="page-11-0"></span>**Istruzioni di installazione del sensore vento GWS 10**

Per ottenere le migliori prestazioni possibili, installare il sensore vento GWS 10 attenendosi alle istruzioni fornite di seguito. In caso di difficoltà durante l'installazione, contattare il servizio di assistenza Garmin o un installatore professionista.

L'unità GWS 10 comunica con i chartplotter e gli schermi compatibili con NMEA 2000®. Per un elenco dei dispositivi compatibili, consultare [www.garmin.com.](www.garmin.com)

Per avvisi sul prodotto e altre informazioni importanti, consultare la guida *Informazioni importanti sulla sicurezza e sul prodotto* inclusa nella confezione.

## **IT**

## **Precauzioni**

- Durante le operazioni di trapanatura, taglio o carteggiatura, indossare occhiali protettivi, una maschera antipolvere e un'adeguata protezione per l'udito. •
- Prima di effettuare operazioni di trapanatura o taglio, verificare sempre il lato opposto della superficie da tagliare. Fare attenzione a serbatoi di carburante, cavi elettrici e tubi idraulici. •
- Prestare attenzione quando si lavora ad alte quote. •

## **Registrazione del prodotto**

Compilando subito la registrazione in linea all'indirizzo <www.garmin.com/registration/>, è possibile ottenere tutta l'assistenza necessaria. Per riferimento futuro, scrivere il numero di serie dell'unità GWS 10 nell'apposito spazio. Il numero è riportato su un adesivo sull'unità.

#### **Numero di serie**

### **Come contattare Garmin**

Per informazioni sull'utilizzo dell'unità GWS 10, contattare il servizio di assistenza Garmin. Negli Stati Uniti, visitare il sito Web [www.garmin.](www.garmin.com/support) [com/support](www.garmin.com/support) oppure contattare Garmin USA al numero (913) 397-8200 oppure (800) 800-1020.

Nel Regno unito, contattare telefonicamente Garmin (Europe) Ltd. al numero 0808 2380000.

In Europa, visitare il sito<www.garmin.com/support>e fare clic su **Contattare l'assistenza** per informazioni sull'assistenza nazionale oppure contattare Garmin (Europe) Ltd. al numero +44 (0) 870.8501241.

## **Elenco dei componenti e accessori**

Prima di installare l'unità, verificare che nella confezione siano inclusi i componenti riportati di seguito. In assenza di uno o più componenti, contattare immediatamente il proprio rivenditore Garmin.

**Unità GWS 10 in dotazione con la confezione del sistema GMI 10 Unità GWS 10 in dotazione con la confezione del sistema GMI 10:**

#### **o GWS 10:**

- Unità sensore vento GWS 10
- Accessori di montaggio del sensore vento GWS 10 •
- 2 terminatori NMEA 2000 (1 femmina, 1 in-line) •
- Cavo backbone NMEA 2000 •
- Connettore per installazione sul campo •
- Scaricatore per sovratensioni di carattere atmosferico in linea •
- *Istruzioni di installazione per l'unità GWS 10 •*
- Unità GMI 10
- Coperchio protettivo •
- Minuteria per il montaggio a incasso dell'unità GMI 10 •
- Conduttori dati/alimentazione •
- Cavo di alimentazione NMEA 2000 •
- Cavo di derivazione NMEA 2000 •
- Kit terminatori e connettori a T NMEA 2000
- *Istruzioni di installazione per l'unità GMI 10 e Manuale di avvio • rapido dell'unità GMI 10*

#### **Elementi aggiuntivi opzionali (non inclusi):**

Componenti opzionali della rete NMEA 2000 •

#### **Strumenti necessari (non inclusi):**

- Cacciavite Phillips •
- Trapano e punte da trapano •

## **Montaggio dell'unità GWS 10**

#### **Per montare l'unità GWS 10:**

- 1. Assicurarsi che il componente sia ben allineato nell'allogiamento. È possibile inserire il componente nell'alloggiamento in una sola posizione.
- 2. Premere finché il componente non si blocca in posizione.

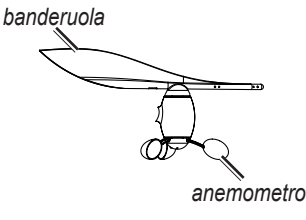

**NOTA:** se il sensore vento è montato, smontarlo solo per eseguire interventi di riparazione.

## **Installazione dell'unità GWS 10**

#### **Per installare l'unità GWS 10:**

- 1. Instradare l'estremità non rivestita del cavo backbone NMEA 2000 lungo l'albero, lasciando una quantità appropriata di gioco.
- 2. Praticare dei fori guida e utilizzare gli elementi forniti per il montaggio dell'unità GWS 10 con l'orientamento appropriato. Se non è presente una superficie orizzontale nella parte superiore dell'albero, creare una scalanatura per montare l'unità in posizione orizzontale.

**Nota:** se l'unità GWS 10 non viene montata esattamente rivolta verso la parte anteriore dell'imbarcazione, è necessario configurare il software in base allo scostamento appropriato dell'angolo del vento ([IT-14](#page-13-0)).

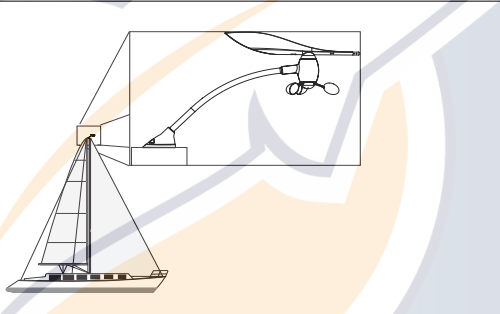

**Montare l'unità GWS 10 nella parte superiore dell'albero rivolta verso la parte anteriore dell'imbarcazione in modo che sia parallela alla linea centrale dell'imbarcazione**

- 3. Nella parte superiore dell'albero, collegare il terminatore in-line al cavo backbone e all'unità GWS 10.
- 4. Fissare il terminatore in-line con gli elementi forniti.
- 5. Tirare il cavo verso la parte inferiore dell'albero per eliminare il gioco.
- 6. Portare l'estremità non rivestita del cavo fino alla rete NMEA 2000 esistente o all'area nella quale verrà installata la rete NMEA 2000.

## **Creazione di una rete NMEA 2000 di base per l'unità GWS 10 e l'unità GMI**

- 1. Collegare i due connettori a T per le estremità.
- 2. È necessario che il cavo di alimentazione NMEA 2000 sia collegato a una fonte di alimentazione a 9-16 V cc tramite un interruttore. Utilizzare l'interruttore di accensione dell'imbarcazione o un interruttore aggiuntivo idoneo (non incluso).
- 3. Collegare il cavo di alimentazione NMEA 2000 a un connettore a T.
- 4. Collegare il cavo di derivazione NMEA 2000 all'altro connettore a T e all'unità GMI 10 o a qualsiasi altro display che supporti NMEA 2000.
- 5. Aggiungere ulteriori connettori a T per ciascun sensore (non incluso) che si desidera collegare alla rete NMEA 2000 e collegare ciascun sensore a un connettore a T con il cavo di derivazione appropriato (non incluso).
- 6. Collegare il terminatore femmina all'estremità appropriata dei connettori a T combinati.

**Attenzione:** è necessario collegare il cavo di alimentazione NMEA 2000 in dotazione all'interruttore di accensione dell'imbarcazione o all'alimentazione, tramite un interruttore esterno (non incluso). Se vengono collegate direttamente alla batteria, le unità GMI 10 e GWS 10 potrebbero consumarla.

<span id="page-13-0"></span>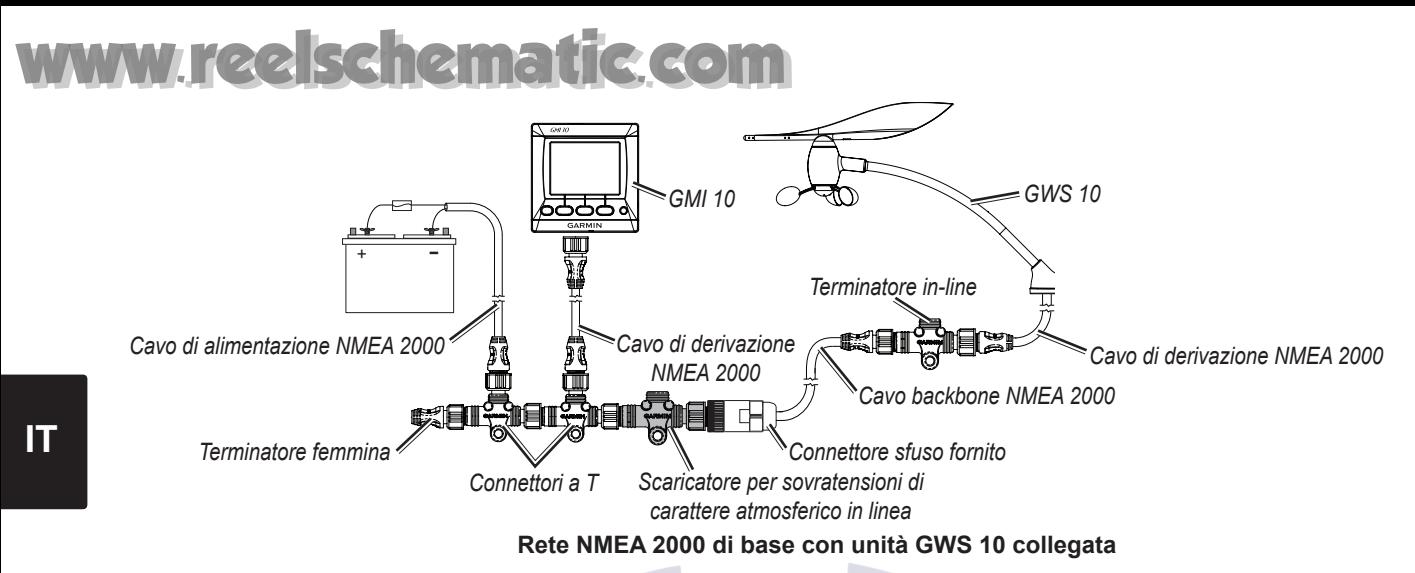

## **Collegamento dell'unità GWS 10 a una rete NMEA 2000 esistente**

- 1. Tagliare il cavo instradato nell'albero in base alla lunghezza appropriata. Assicurarsi di aver lasciato la quantità appropriata di gioco.
- 2. Inserire l'estremità non rivestita del cavo backbone nel connettore fornito. Collegare i cavi al connettore fornito utilizzando lo schema riportato nell'immagine seguente.

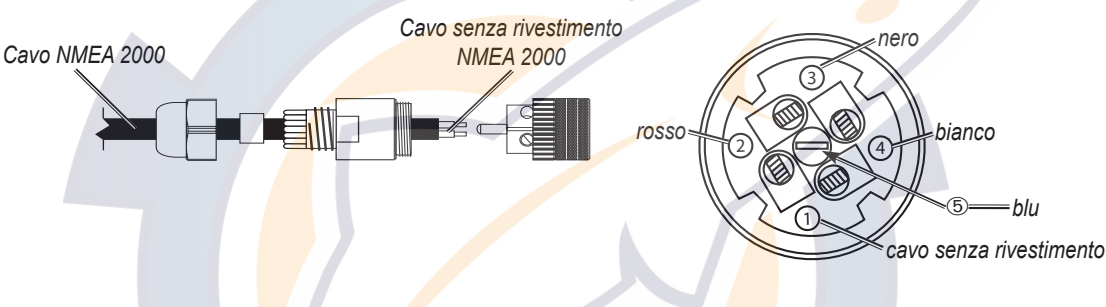

#### **Cablaggio del connettore**

- 3. Scollegare il terminatore maschio dal cavo backbone.
- 4. Collegare il connettore appena cablato al terminatore in linea per sovratensioni di colore grigio.

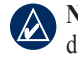

**Nota:** se i fulmini colpiscono l'albero o il sensore del vento, il terminatore in linea per sovratensioni, consente di evitare che la scarica elettrica danneggi il resto della strumentazione collegata alla rete NMEA 2000.

5. Collegare il teminatore in linea per sovratensioni (collegato al connettore fornito) a un connettore a T.

## **Configurazione dell'unità GWS 10**

Per ulteriori informazioni sull'accesso ai dispositivi NMEA 2000 per la configurazione, fare riferimento al manuale dell'utente del chartplotter o dello strumento per la navigazione Garmin.

#### **Per configurare l'orientamento:**

- 1. Selezionare **Scostamento angolo vento** se l'unità GWS 10 non è rivolta esattamente verso prua.
- 2. Per regolare la differenza nell'orientamento, selezionare l'angolazione (in gradi).

**Suggerimento:** gli angoli vengono configurati in senso orario attorno all'albero dell'imbarcazione. Ad esempio, 90 gradi corrispondono a tribordo mentre 270 gradi a babordo.

#### **Per regolare le impostazioni del filtro:**

- 1. Selezionare **Filtro angolo vento**.
- 2. Per regolare il filtro, scegliere tra le seguenti impostazioni:
	- **Off**: consente di disattivare il filtro per rendere lo schermo più sensibile ai cambi di vento. **•**
	- **On**: consente di selezionare un valore superiore per incrementare la sensibilità di reazione dello schermo ai cambi di direzione del vento oppure un valore inferiore per diminuirla. **•**
	- **Auto**: regola automaticamente le impostazioni del filtro in base alle condizioni del vento. **•**
- 3. Selezionare **Filtro velocità vento**.

- 4. Per regolare il filtro, scegliere tra le seguenti impostazioni:
	- **Off**: consente di disattivare il filtro per rendere lo schermo più sensibile ai cambi di vento. **•**
	- **On**: consente di selezionare un valore superiore per aumentare la sensibilità di reazione dello schermo ai cambi della velocità vento oppure selezionare un valore inferiore per diminuirla. **•**
	- **Auto**: regola automaticamente le impostazioni del filtro in base alle condizioni del vento. **•**

## **Configurazione dell'unità GWS 10 se le selezioni di filtro e scostamento non vengono**

### **mostrate**

Per ulteriori informazioni sull'accesso alla configurazione, fare riferimento al manuale dell'utente del chartplotter o dello strumento per la navigazione Garmin.

#### **Per configurare l'orientamento:**

- 1. Selezionare Configurazione generica per specificare le informazioni sulle impostazioni del filtro e dello scostamento.
- 2. Immettere il seguente comando: **"ANGLEOFFSET="**
- 3. Immettere dopo il comando un numero compreso tra 0 e 359, in gradi.

#### **Per configurare il filtro angolo vento:**

- 1. Selezionare Configurazione generica per specificare le informazioni sulle impostazioni del filtro e dello scostamento.
- 2. Immettere il seguente comando: **"ANGLEFILTER="**
- 3. Immettere dopo il comando un numero compreso tra 0 e 254, che rappresenta un tempo costante in incrementi di 0,25 secondi oppure 255 che indica l'impostazione automatica.

#### **Per configurare il filtro velocità vento:**

- 1. Selezionare Configurazione generica per specificare le informazioni sulle impostazioni del filtro e dello scostamento.
- 2. Immettere il seguente comando: **"SPEEDFILTER="**
- 3. Immettere dopo il comando un numero compreso tra 0 e 254, che rappresenta un tempo costante in incrementi di 0,25 secondi oppure 255 che indica l'impostazione automatica.

## **Informazioni su NMEA 2000 PGN**

Utilizzare queste tabelle per determinare le informazioni su PGN NMEA 2000 che è possibile ricevere e trasmettere dall'unità GWS 10 durante la comunicazione con un dispositivo compatibile con NMEA 2000.

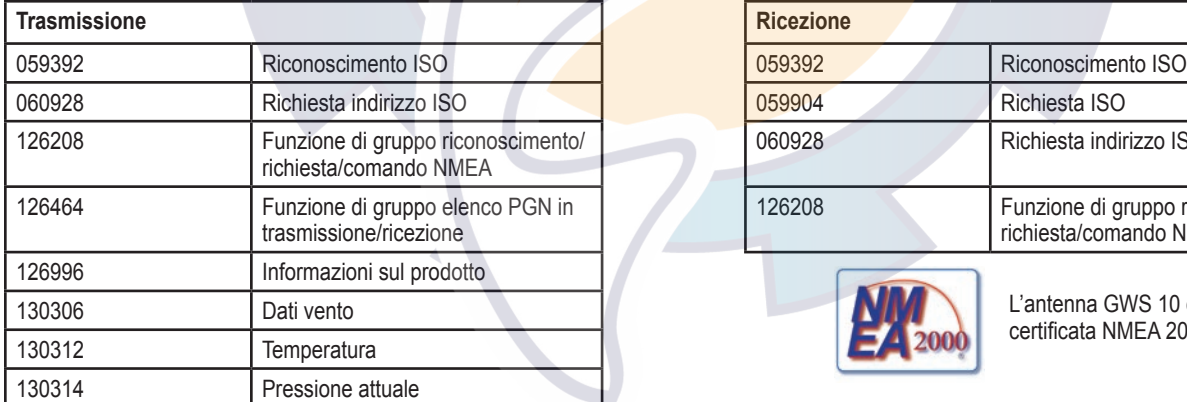

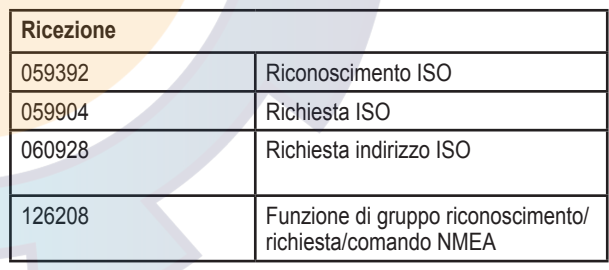

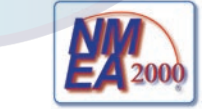

L'antenna GWS 10 è certificata NMEA 2000

## **Specifiche**

#### **Fisiche**

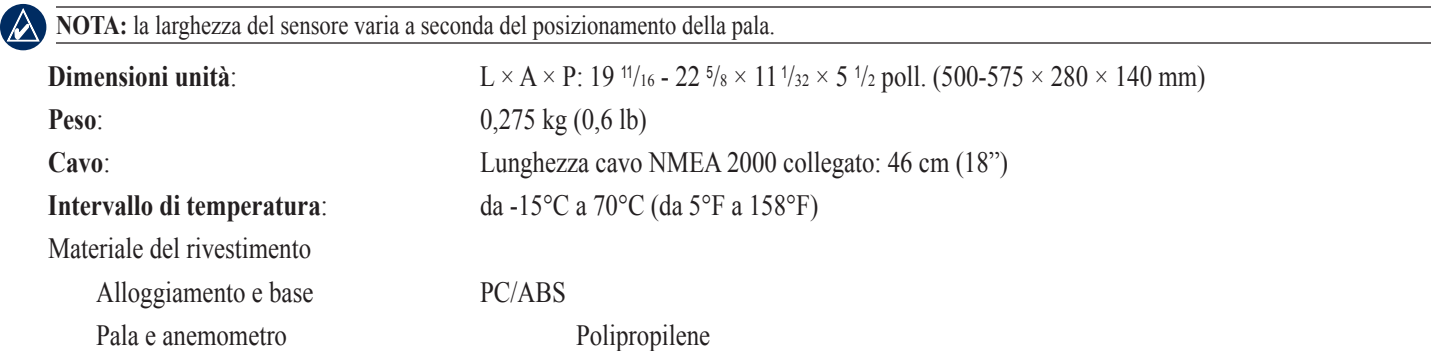

Alberi304 SS

Tubi Alluminio 6063

#### **Accensione**

 **Alimentazione in entrata**: NMEA 2000 — 9–16 Vcc

**Numero LEN (Load Equivalency Number) NMEA 2000**: 2 (100 mA)

#### **Aggiuntivo**

**Distanza di sicurezza dalla bussola:** 50 cm (19,7 poll.)

#### **IT Aggiornamento del software**

- Se si dispone di una rete NMEA 2000 esistente e di un chartplotter Garmin GPSMAP® serie 4000/5000, assicurarsi di aver aggiornato il software di tutti i dispositivi alla versione più recente. Per ulteriori informazioni, fare riferimento al sito Web [www.garmin.com.](www.garmin.com) •
- Se si dispone di una rete NMEA 2000 esistente e non di un chartplotter Garmin GPSMAP® serie 4000/5000, contattare il servizio di assistenza Garmin o rivolgersi a un rivenditore Garmin. •

## **Contratto di licenza software**

L'USO DELL'UNITÀ GWS 10 IMPLICA L'ACCETTAZIONE DEI TERMINI E DELLE CONDIZIONI SPECIFICATI NEL SEGUENTE CONTRATTO DI LICENZA SOFTWARE. LEGGERE ATTENTAMENTE IL CONTRATTO RIPORTATO DI SEGUITO.

Garmin concede una licenza limitata per l'utilizzo del software integrato in questa periferica (il "Software") in forma binaria per il normale funzionamento del prodotto. Il titolo e i diritti di proprietà e proprietà intellettuale relativi al Software sono esclusivi di Garmin.

L'utente prende atto che il Software è di proprietà di Garmin ed è protetto dalle leggi sul copyright in vigore negli Stati Uniti d'America e dai trattati internazionali sul copyright. L'utente riconosce inoltre che la struttura, l'organizzazione e il codice del Software sono considerati segreti commerciali di Garmin e che il Software in formato sorgente resta un segreto commerciale di Garmin. L'utente accetta di non decompilare, disassemblare, modificare, decodificare o convertire in formato leggibile il Software o parte di esso né di creare altri prodotti basati sul Software. L'utente accetta di non esportare o riesportare il Software in qualsiasi paese in violazione delle leggi sul controllo delle esportazioni in vigore negli Stati Uniti.

## **Dichiarazione di conformità (DoC)**

Con il presente documento, Garmin dichiara che l'unità GWS 10 è conforme ai requisiti essenziali e alle altre disposizioni in materia previste dalla Direttiva 1999/5/CE.

Per visualizzare l'intero documento della Dichiarazione di conformità, visitare il sito Web [www.garmin.com/products/gws10/.](www.garmin.com/products/gws10/) Fare clic su **Manuals**, quindi selezionare il collegamento **Declaration of Conformity**.

Tutti i diritti riservati. Nessuna sezione del presente manuale può essere riprodotta, copiata, trasmessa, distribuita, scaricata o archiviata su un supporto di memorizzazione per qualsiasi scopo senza previa autorizzazione scritta di Garmin, salvo ove espressamente indicato. Garmin autorizza l'utente a scaricare una singola copia del presente manuale su un disco rigido o su un altro supporto di memorizzazione elettronica per la visualizzazione, nonché a stampare una copia del suddetto documento o di eventuali versioni successive, a condizione che tale copia elettronica o cartacea riporti il testo completo di questa nota sul copyright. È inoltre severamente proibita la distribuzione commerciale non autorizzata del presente manuale o di eventuali versioni successive.

Le informazioni contenute nel presente documento sono soggette a modifica senza preavviso. Garmin si riserva il diritto di modificare o migliorare i prodotti e di apportare modifiche al contenuto senza obbligo di preavviso nei confronti di persone o organizzazioni. Per eventuali aggiornamenti e informazioni aggiuntive sull'utilizzo e il funzionamento di questo e altri prodotti Garmin, visitare il sito Web Garmin [\(www.garmin.com](www.garmin.com)).

Garmin® , GPSMAP® e GWS™ sono marchi di Garmin Ltd. o delle società affiliate, registrati negli Stati Uniti e in altri paesi. NMEA 2000® è un marchio registrato della National Marine Electronics Association. L'uso di tali marchi non è consentito senza consenso esplicito da parte di Garmin.

## <span id="page-16-0"></span>**Installationsanweisungen für den Windsensor GWS 10**

Halten Sie sich beim Einbau des Windsensors GWS 10 an die folgenden Anweisungen, damit eine optimale Funktion erzielt werden kann. Sollten beim Einbau Probleme auftreten, wenden Sie sich bitte an den Garmin-Produktsupport oder an eine entsprechende Montagefirma.

Der GWS 10 kommuniziert mit NMEA 2000®-kompatiblen Plottern und Anzeigegeräten. Eine Liste der kompatiblen Geräte finden Sie unter <www.garmin.com>.

Lesen Sie alle Produktwarnungen und sonstigen wichtigen Informationen in der Anleitung *Wichtige Sicherheits- und Produktinformationen*, die dem Produkt beiliegt.

## **Vorsichtshinweise**

- Tragen Sie beim Bohren, Schneiden und Sandstrahlen immer Schutzbrille, Gehörschutz und eine Staubmaske. •
- Prüfen Sie beim Bohren oder Schneiden immer die andere Seite der Oberfläche. Achten Sie darauf, keine Kraftstofftanks, elektrischen Kabel und Hydraulikschläuche zu beschädigen.
- Seien Sie bei Höhenarbeiten stets vorsichtig. •

## **Produktregistrierung**

Helfen Sie uns, unseren Service weiter zu verbessern, und füllen Sie die Online-Registrierung unter <www.garmin.com/registration/>aus.

Tragen Sie die Seriennummer Ihres GWS 10 zur späteren Verwendung in den dafür vorgesehenen Bereich ein. Sie finden die Nummer auf einem Etikett am Gerät.

#### **Seriennummer**

### **Kontaktaufnahme mit Garmin**

Wenden Sie sich an den Produktsupport von Garmin, falls beim Umgang mit dem GWS 10 Fragen auftreten. Als Kunde in den USA besuchen Sie die Website [www.garmin.com/support,](www.garmin.com/support) oder wenden Sie sich telefonisch unter +1-913-397-8200 oder +1-800-800-1020 an Garmin USA.

In Großbritannien wenden Sie sich telefonisch unter 0808-238-0000 an Garmin (Europe) Ltd.

Als Kunde in Europa besuchen Sie die Website <www.garmin.com/support>, und klicken Sie auf **Contact Support**, um Supportinformationen für das jeweilige Land zu erhalten. Wenden Sie sich alternativ telefonisch unter +44 (0) 870-850-1241 an Garmin (Europe) Ltd.

## **Lieferumfang und Zubehör**

Vergewissern Sie sich vor dem Einbau des Geräts, dass das Paket die unten aufgeführten Artikel enthält. Nehmen Sie beim Fehlen von Teilen unverzüglich Kontakt mit Ihrem Garmin-Händler auf.

#### **Komplettpaket mit GWS 10 und GMI 10 bzw. GWS 10-Paket:**

- Windsensoreinheit GWS 10 •
- Montagesatz für Windsensor GWS 10 •
- 2 NMEA 2000-Abschlusswiderstände (1 Buchse, 1 leitungsinterner Abschlusswiderstand) •
- NMEA 2000-Backbone-Kabel
- Nachträglich installierbarer Steckverbinder •
- Leitungsinterner Überspannungsableiter •
- *Installationsanweisungen für GWS 10 •*

#### **Komplettpaket mit GWS 10 und GMI 10**

- GMI 10
- Schutzhülle •
- Einbau-Montagesatz für GMI 10 •
- Stromversorgungskabel/Datenkabelbaum •
- NMEA 2000-Stromversorgungskabel
- NMEA 2000-Stichleitung
- NMEA 2000-T-Stück und Sortiment Abschlusswiderstände
- *Installationsanweisungen für GMI 10 und Schnellstartanleitung • für GMI 10*

#### **Optionale Zusatzausrüstung (nicht im Lieferumfang enthalten):**

Zusätzliche NMEA 2000-Netzwerkkomponenten •

#### **Benötigtes Werkzeug (nicht im Lieferumfang enthalten):**

- Kreuzschlitzschraubendreher •
- Bohrmaschine und Bohrer

### **Zusammensetzen des GWS 10**

### **So setzen Sie den GWS 10 zusammen:**

- 1. Stellen Sie sicher, dass der Schaft in Bezug auf die Nut in dem Sensorgehäuse korrekt ausgerichtet ist. Die Nut in dem Sensorgehäuse passt nur auf eine bestimmte Art auf den Schaft.
- 2. Üben Sie Druck aus, bis das Sensorgehäuse sicher sitzt.

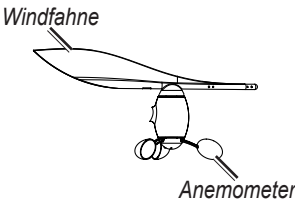

**HINWEIS:** Wenn der Windsensor zusammengesetzt ist, darf er nur zu Reparaturzwecken auseinander genommen werden.

### **Installation des GWS 10**

#### **So installieren Sie den GWS 10:**

- 1. Verlegen Sie das offene Ende des NMEA 2000-Backbone-Kabels entlang dem Mast nach unten, und lassen Sie dem Kabel genügend Spielraum.
- 2. Bohren Sie Löcher vor, und montieren Sie den GWS 10 unter Verwendung der mitgelieferten Montageteile in der richtigen Ausrichtung. Wenn an der Mastspitze keine horizontale Fläche vorhanden ist, müssen Sie einen entsprechenden Keil anfertigen, um das Gerät horizontal montieren zu können.

**Hinweis:** Wenn Sie den GWS 10 nicht so montieren, dass er genau in Vorausrichtung zeigt, müssen Sie die Software auf den entsprechenden Windwinkelabgleich einstellen [\(DE-19\)](#page-18-0).

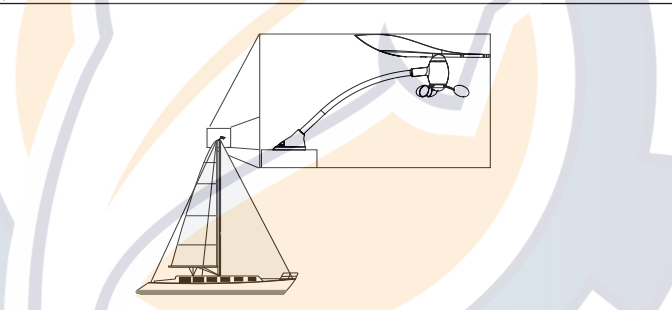

**Montieren Sie den GWS 10 in Vorausrichtung und parallel zur Mittschiffslinie.**

- 3. Verbinden Sie an der Mastspitze den leitungsinternen Abschlusswiderstand mit dem Backbone-Kabel und dem GWS 10.
- 4. Befestigen Sie den leitungsinternen Abschlusswiderstand mithilfe der mitgelieferten Montageteile.
- 5. Ziehen Sie das Kabel am Mastfuß straff.
- 6. Führen Sie das offene Ende des Kabels zum bestehenden NMEA 2000-Netzwerk oder dorthin, wo Sie das NMEA 2000-Netzwerk installieren werden.

### **So erstellen Sie ein NMEA 2000-Basisnetzwerk für GWS 10 und GMI 10:**

- 1. Verbinden Sie die beiden T-Stücke an den seitlichen Anschlüssen miteinander.
- 2. Verbinden Sie das NMEA 2000-Stromversorgungskabel über einen Schalter mit einer Gleichstromquelle von 9-16 V. Schließen Sie das Strom-versorgungskabel an den Hauptschalter des Schiffs oder an einen geeigneten Zusatzschalter (nicht im Lieferumfang enthalten) an.
- 3. Schließen Sie das Stromversorgungskabel für das NMEA 2000-Netzwerk an eines der T-Stücke an.
- 4. Schließen Sie die NMEA 2000-Stichleitung an das andere T-Stück und an den GMI 10 oder ein beliebiges anderes NMEA 2000-fähiges Anzeigegerät an.
- 5. Fügen Sie für jeden Sensor (nicht im Lieferumfang enthalten), den Sie in das NMEA 2000-Netzwerk integrieren möchten, ein T-Stück plus entsprechende Stichleitung (nicht im Lieferumfang enthalten) in den Backbone ein.
- 6. Verbinden Sie die Abschlusswiderstandsbuchse mit dem entsprechenden Ende der verbundenen T-Stücke.

**Achtung:** Schließen Sie das mitgelieferte Stromversorgungskabel für das NMEA 2000-Netzwerk an den Hauptschalter des Schiffs oder an einen externen Schalter an. Wenn der GMI 10 und der GWS 10 direkt an die Batterie angeschlossen werden, führt dies zur Entladung der Batterie.

## <span id="page-18-0"></span>ww.reelschema

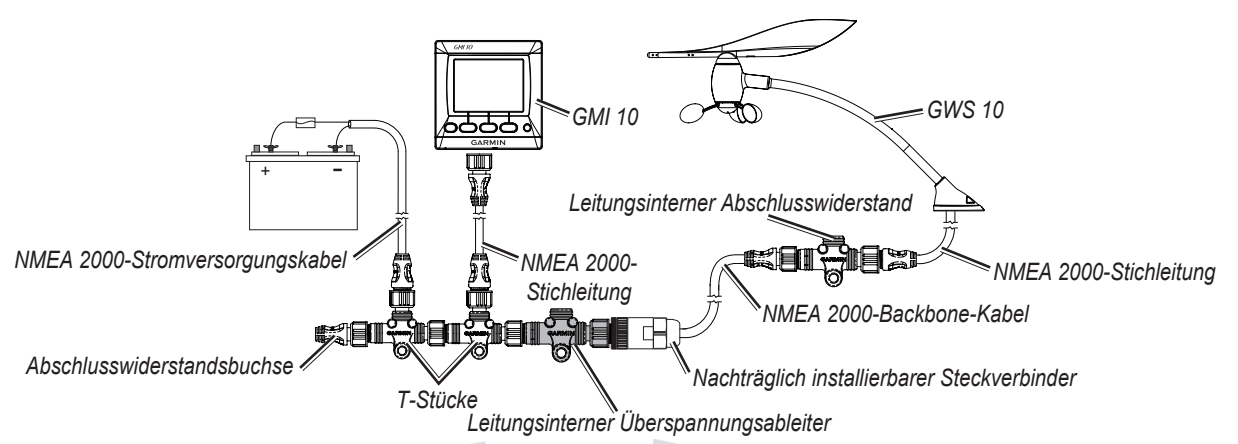

#### **NMEA 2000-Basisnetzwerk mit angeschlossenem GWS 10**

## **Anschließen des GWS 10 an ein bestehendes NMEA 2000-Netzwerk**

- 1. Kürzen Sie das Kabel, das Sie entlang dem Mast nach unten verlegt haben, auf die richtige Länge. Stellen Sie sicher, dass das Kabel genügend
- Spielraum hat.
- 2. Stecken Sie das offene Ende des Backbone-Kabels in den nachträglich installierbaren Steckverbinder. Verbinden Sie anhand folgender Abbildung die Leitungen mit dem nachträglich installierbaren Steckverbinder.

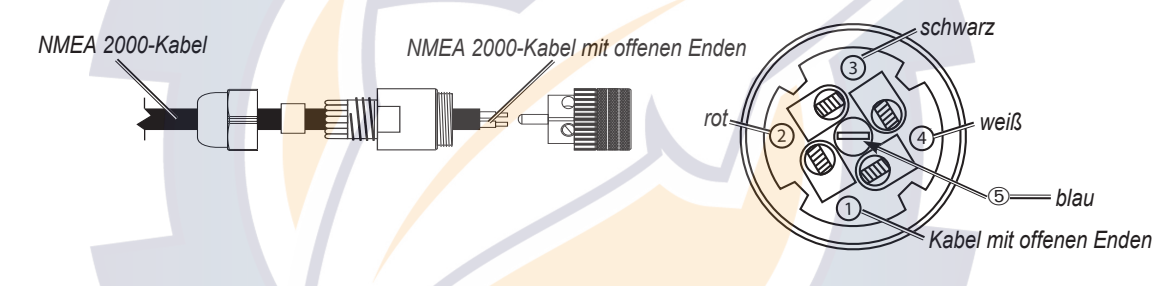

#### **Verkabeln des nachträglich installierbaren Steckverbinders**

- 3. Trennen Sie den Abschlusswiderstandsstecker an einer geeigneten Stelle vom Backbone.
- 4. Verbinden Sie den vor Ort installierbaren Steckverbinder mit dem grauen leitungsinternen Überspannungsableiter.

**Hinweis:** Wenn ein Blitz in den Mast oder den Windsensor einschlägt, schützt der leitungsinterne Überspannungsableiter die übrigen an das NMEA 2000-Netzwerk angeschlossenen Geräte vor Beschädigung.

5. Schließen Sie den (mit dem vor Ort installierbaren Steckverbinder verbundenen) Überspannungsableiter an ein T-Stück an.

### **Konfigurieren des GWS 10**

Spezifische Anweisungen zur Konfigurierung von NMEA 2000-Geräten finden Sie im Benutzerhandbuch des Garmin-Plotters bzw. Navigationsgeräts.

#### **So konfigurieren Sie die Ausrichtung:**

- 1. Wählen Sie **Windwinkelabgleich**, wenn Sie den GWS 10 nicht genau in Vorausrichtung ausgerichtet haben.
- 2. Wählen Sie zum Ausgleich des Unterschieds in der Ausrichtung den entsprechenden Winkel (in Grad).

**Tipp:** Die Winkel sind im Uhrzeigersinn rund um den Mast konfiguriert. Beispielsweise sind 90 Grad Steuerbord und 270 Grad Backbord.

#### **So passen Sie die Filtereinstellungen an:**

#### 1. Wählen Sie **Windwinkelfilter**.

- 2. Wählen Sie zur Anpassung des Filters aus den folgenden Einstellungen:
	- **Aus**: Schalten Sie den Filter aus, damit die Anzeige empfindlicher auf Windänderungen reagiert. **•**
	- **Ein**: Wählen Sie eine höhere Zahl aus, um die Empfindlichkeit der Anzeige auf Änderungen des Windwinkels zu erhöhen, oder wählen Sie eine niedrigere Zahl aus, um die Empfindlichkeit zu verringern. **•**
	- **Automatisch**: Die Filtereinstellungen werden den Windverhältnissen automatisch angepasst. **•**
- 3. Wählen Sie **Windgeschwindig.filter**.

- 4. Wählen Sie zur Anpassung des Filters aus den folgenden Einstellungen:
	- **Aus**: Schalten Sie den Filter aus, damit die Anzeige empfindlicher auf Windänderungen reagiert. **•**
	- **Ein**: Wählen Sie eine höhere Zahl aus, um die Empfindlichkeit der Anzeige auf Änderungen der Windgeschwindigkeit zu erhöhen, oder wählen Sie eine niedrigere Zahl aus, um die Empfindlichkeit zu verringern. **•**
	- **Automatisch**: Die Filtereinstellungen werden den Windverhältnissen automatisch angepasst. **•**

### **Konfigurieren des GWS 10, wenn die Filter- und Ausgleichseinstellungen nicht angezeigt werden**

Anweisungen zur Konfigurierung des Garmin-Plotters bzw. Navigationsgeräts finden Sie im jeweiligen Benutzerhandbuch.

#### **So konfigurieren Sie die Ausrichtung:**

- 1. Wählen Sie **Allgemeine Konfiguration**, um Daten für die Filter- und Ausgleichseinstellungen anzugeben.
- 2. Geben Sie folgenden Befehl ein: "ANGLEOFFSET="
- 3. Geben Sie nach dem Befehl eine Zahl zwischen 0 und 359 (in Grad) an.

#### **So konfigurieren Sie den Windwinkelfilter:**

- 1. Wählen Sie **Allgemeine Konfiguration**, um Daten für die Filter- und Ausgleichseinstellungen anzugeben.
- 2. Geben Sie folgenden Befehl ein: "ANGLEFILTER="
- 3. Geben Sie nach dem Befehl entweder eine Zahl zwischen 0 und 254 (diese steht für eine Zeitkonstante in Schritten von 0,25 Sekunden) an. Oder Sie geben 255 für die automatische Einstellung an.

#### **So konfigurieren Sie den Windgeschwindigkeitsfilter:**

- 1. Wählen Sie **Allgemeine Konfiguration**, um Daten für die Filter- und Ausgleichseinstellungen anzugeben.
- 2. Geben Sie folgenden Befehl ein: "SPEEDFILTER="
- 3. Geben Sie nach dem Befehl entweder eine Zahl zwischen 0 und 254 (diese steht für eine Zeitkonstante in Schritten von 0,25 Sekunden) an. Oder Sie geben 255 für die automatische Einstellung an.

## **NMEA 2000 – PGN-Informationen**

In den nachfolgenden Tabellen ist aufgeführt, welche PGN-Angaben (Parameter Group Number) für NMEA 2000 ein GWS 10 bei einer Verbindung mit einem NMEA 2000-kompatiblen Gerät empfangen und senden kann.

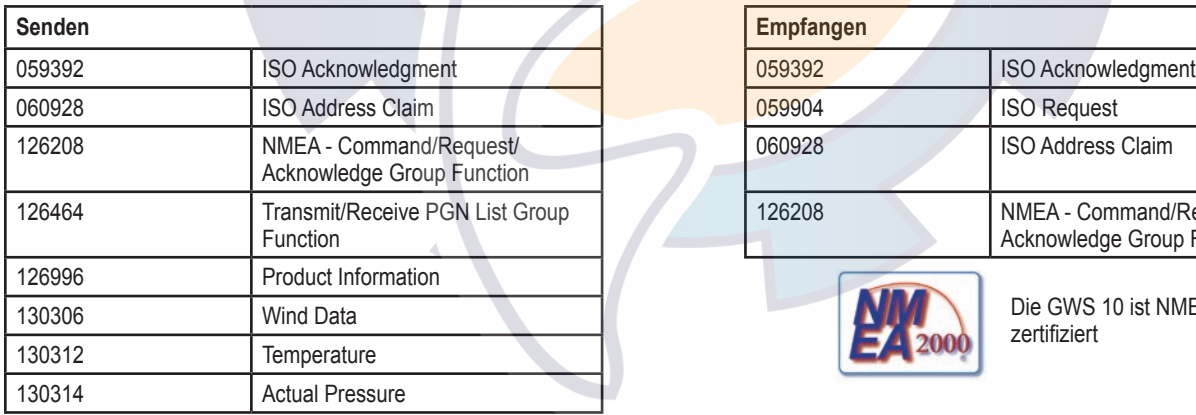

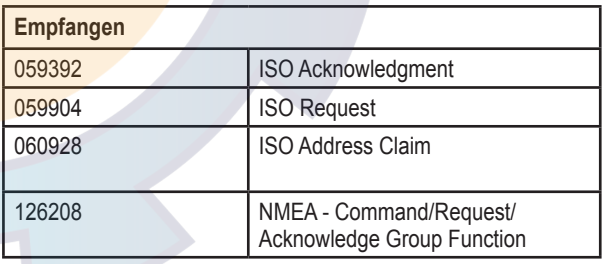

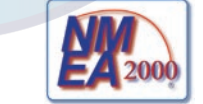

Die GWS 10 ist NMEA 2000 zertifiziert

## **Technische Daten**

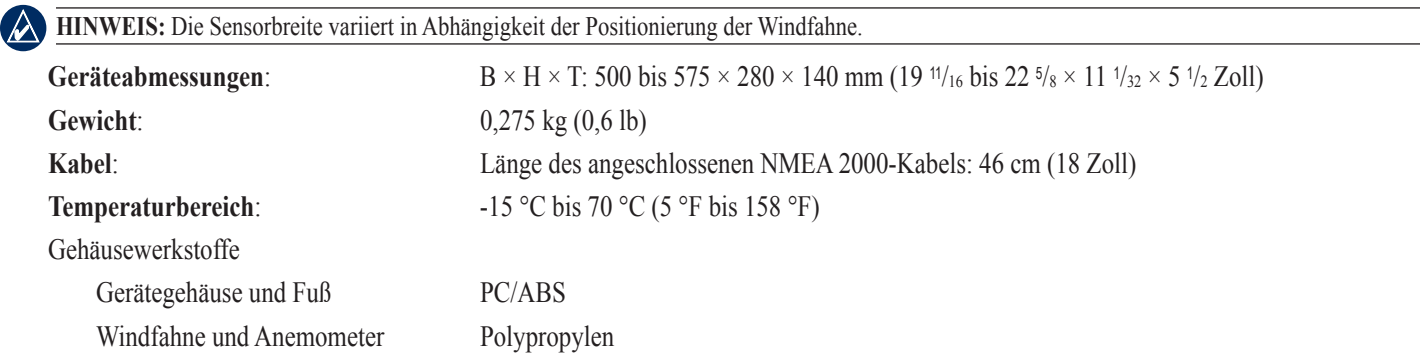

Schaft Aluminium 6063 WellenSS 304

### **Taste POWER**

**Stromversorgungsquelle**: NMEA 2000 – 9 bis 16 V Gleichspannung

**Sicherheitsabstand zum Kompass:** 2 (100 mA)

#### **Zusätzliche Informationen**

**Stromversorgungsquelle**: 50 cm (19,7 Zoll)

### **Aktualisieren der Software**

- Wenn Sie über ein bestehendes NMEA 2000-Netzwerk und über einen Garmin-Plotter der Serie GPSMAP® 4000 oder 5000 verfügen, stellen Sie sicher, dass die Software auf allen Geräten auf die neueste Version aktualisiert ist. Weitere Informationen finden Sie unter [www.garmin](www.garmin.com) [.com](www.garmin.com).
- Wenn Sie über ein bestehendes NMEA 2000-Netzwerk, jedoch über keinen Garmin-Plotter der Serie GPSMAP® 4000 oder 5000 verfügen, wenden Sie sich an den Produktsupport von Garmin, oder suchen Sie einen Garmin-Händler auf. •

### **Software-Lizenzvereinbarung**

DURCH DIE VERWENDUNG DES GWS 10 STIMMEN SIE ZU, AN DIE BEDINGUNGEN DER FOLGENDEN LIZENZVEREINBARUNG GEBUNDEN ZU SEIN. LESEN SIE DIE LIZENZVEREINBARUNG AUFMERKSAM DURCH.

Garmin gewährt Ihnen eine beschränkte Lizenz zur Verwendung der Software auf diesem Gerät (die "Software") im Binärformat im Rahmen des normalen Betriebs dieses Geräts. Verfügungsrechte, Eigentumsrechte und geistige Eigentumsrechte an der Software verbleiben bei Garmin.

Sie erkennen an, dass die Software Eigentum von Garmin ist und durch die Urheberrechte der Vereinigten Staaten von Amerika und internationale Abkommen zum Urheberrecht geschützt ist. Weiterhin erkennen Sie an, dass Struktur, Organisation und Code der Software wertvolle Betriebsgeheimnisse von Garmin sind und dass der Quellcode der Software ein wertvolles Betriebs-geheimnis von Garmin bleibt. Sie erklären sich bereit, die Software oder Teile davon nicht zu dekompilieren, zu deassemblieren, zu verändern, zurückzuassemblieren, mittels Reverse Engineering zu bearbeiten, in eine allgemein lesbare Form umzuwandeln oder ein von der Software abgeleitetes Produkt zu erzeugen. Sie verpflichten sich, die Software nicht in ein Land zu exportieren oder zu re-exportieren, das nicht im Einklang mit den Exportkontrollgesetzen der USA steht.

### **Konformitätserklärung**

Garmin erklärt hiermit, dass das GWS 10 den wesentlichen Anforderungen und weiteren relevanten Vorschriften der Direktive 1999/5/EG entspricht.

Sie finden die vollständige Konformitätserklärung für Ihr Garmin-Produkt auf der Garmin-Website: <www.garmin.com/products/gws10/>. Klicken Sie auf **Manuals** und dann auf den Link **Declaration of Conformity**.

Alle Rechte vorbehalten. Sofern in dieser Vereinbarung nichts anderes bestimmt ist, darf ohne vorherige ausdrückliche schriftliche Genehmigung durch Garmin kein Teil dieses Handbuchs zu irgendeinem Zweck reproduziert, kopiert, übertragen, weitergegeben, heruntergeladen oder auf Speichermedien jeglicher Art gespeichert werden. Garmin genehmigt hiermit, dass eine einzige Kopie dieses Handbuchs auf eine Festplatte oder ein anderes elektronisches Speichermedium zur Ansicht heruntergeladen und eine Kopie dieses Handbuchs oder der Überarbeitungen dieses Handbuchs ausgedruckt werden kann, vorausgesetzt, diese elektronische Kopie oder Druckversion enthält den vollständigen Text des vorliegenden Copyright-Hinweises; darüber hinaus ist jeglicher unbefugte kommerzielle Vertrieb dieses Handbuchs oder einer Überarbeitung des Handbuchs strengstens verboten.

Die Informationen im vorliegenden Dokument können ohne Ankündigung geändert werden. Garmin behält sich das Recht vor, Änderungen und Verbesserungen an seinen Produkten vorzunehmen und den Inhalt zu ändern, ohne Personen oder Organisationen über solche Änderungen oder Verbesserungen informieren zu müssen. Auf der Garmin-Website (<www.garmin.com>) finden Sie aktuelle Updates sowie zusätzliche Informationen zu Verwendung und Betrieb dieses Geräts und anderer Garmin-Produkte.

Garmin<sup>®</sup>, GPSMAP<sup>®</sup> und GWS™ sind Handelsmarken von Garmin Ltd. oder deren Tochtergesellschaften und in den USA und anderen Ländern eingetragen. NMEA 2000® ist eine eingetragene Handelsmarke der National Marine Electronics Association (NMEA). Diese Handelsmarken dürfen nur mit ausdrücklicher Genehmigung von Garmin verwendet werden.

## <span id="page-21-0"></span>**Instrucciones de instalación del sensor de viento GWS 10**

Para obtener el mejor rendimiento posible, instale el sensor de viento GWS 10 siguiendo estas instrucciones. Si tiene dificultades con la instalación, póngase en contacto con el departamento de asistencia de Garmin o llame a un instalador profesional.

El GWS 10 se comunica con plotters y pantallas compatibles con NMEA 2000®. Visite<www.garmin.com>, donde encontrará una lista de todos los dispositivos compatibles.

Consulte la guía *Información importante sobre el producto y su seguridad* que se incluye en la caja del producto y en la que encontrará advertencias e información importante sobre el producto.

## **Precauciones**

- Utilice siempre gafas de seguridad, un protector de oídos y una máscara antipolvo cuando vaya a realizar orificios, cortes o lijados. •
- Al realizar orificios o cortes, compruebe siempre el otro lado de la superficie. Tenga en cuenta los depósitos de combustible, los cables eléctricos y los tubos hidráulicos. •
- Tenga precaución cuando trabaje en alturas. •

### **Registro del producto**

Complete hoy mismo el registro en línea en <www.garmin.com/registration/> y ayúdenos a ofrecerle un mejor servicio.

Para futuras consultas, anote el número de serie asignado a su GWS 10 en el espacio indicado. Lo encontrará en una etiqueta adhesiva en la unidad.

#### **Número de serie**

### **Póngase en contacto con Garmin**

Póngase en contacto con el departamento de asistencia de Garmin si tiene alguna duda relativa al funcionamiento del GWS 10. En Estados Unidos, visite<www.garmin.com/support>o póngase en contacto con Garmin USA por teléfono llamando al (913) 397-8200 ó (800) 800-1020.

En el Reino Unido, póngase en contacto con Garmin (Europe) Ltd. por teléfono llamando al 0808 2380000.

En Europa, visite<www.garmin.com/support>y haga clic en **Contact Support** para obtener información de asistencia local o póngase en contacto con Garmin (Europe) Ltd. por teléfono llamando al +44 (0) 870.8501241.

## **Contenido del paquete y accesorios**

Antes de instalar la unidad, compruebe que el paquete contiene los elementos que se enumeran a continuación. Si falta alguna pieza, póngase en contacto con el distribuidor de Garmin inmediatamente.

#### **Caja conjunta del GWS 10 y GMI 10 o Caja del GWS 10:**

- Sensor de viento GWS 10
- Componentes de montaje del sensor de viento GWS 10 •
- 2 terminadores NMEA 2000 (1 hembra, 1 en línea) •
- Cable principal NMEA 2000 •
- Conector instalable en campo •
- Pararrayos en línea •
- *Instrucciones de instalación del GWS 10 •*

### **Caja conjunta del GWS 10 y GMI 10**

- Unidad GMI 10
- Cubierta de protección •
- Kit de empotramiento para GMI 10 •
- Arnés de cableado de datos/alimentación •
- Cable de alimentación NMEA 2000 •
- Cable de caída de voltaje NMEA 2000 •
- Kit de conector en T NMEA 2000 y terminador
- *Instrucciones de instalación del GMI 10 y Guía de inicio rápido de • GMI 10*

#### **Artículos opcionales adicionales (no suministrados):**

Componentes de red NMEA 2000 adicionales •

#### **Herramientas necesarias (no suministradas):**

- Destornillador Phillips •
- Taladro y brocas •

### **Montaje del GWS 10**

#### **Para montar el GWS 10:**

- 1. Asegúrese de que el eje está alineado correctamente con la ranura del componente. La ranura del componente sólo encaja en el eje en una dirección.
- 2. Presione hasta que el componente esté encajado de forma segura.

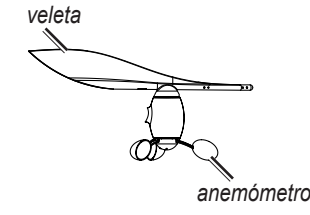

**NOTA:** una vez que el sensor de viento esté montado, desmóntelo únicamente cuando vaya a repararlo.

## **Instalación del GWS 10**

#### **Para instalar el GWS 10:**

- 1. Dirija el extremo con hilos desnudos del cable principal NMEA 2000 hacia abajo, a lo largo del mástil, dejando holgura suficiente.
- 2. Perfore los orificios guía y utilice los componentes de montaje suministrados para instalar el GWS 10 con la orientación adecuada. Si el mástil no cuenta con una superficie horizontal en la parte superior, construya una cuña para poder montar la unidad en posición horizontal.

**Nota:** si no instala el GWS 10 mirando exactamente hacia la parte delantera de la embarcación, deberá configurar el software con la variación del ángulo del viento adecuada ([ES-24\)](#page-23-0).

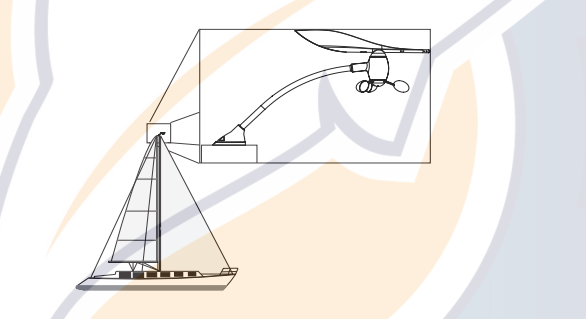

**Instale el GWS 10 en la parte superior del mástil, mirando hacia la parte delantera y en paralelo al eje central de la embarcación**

- 3. En la parte superior del mástil, conecte el terminador en línea al cable principal y al GWS 10.
- 4. Fije el terminador en línea con los componentes suministrados.
- 5. Tire del cable en la parte inferior del mástil para que no quede excesivamente holgado.
- 6. Dirija el extremo con hilos desnudos del cable hacia la red NMEA 2000 existente o hacia el área donde desee instalar la red NMEA 2000.

### **Creación de una red NMEA 2000 básica para las unidades GWS 10 y GWS 10**

- 1. Conecte los dos conectores en T juntos por sus lados.
- 2. El cable de alimentación NMEA 2000 debe conectarse a una fuente de alimentación de 9 a 16 V de CC a través de un conmutador. Conéctelo al conmutador de encendido de la embarcación o a través de otro conmutador adicional adecuado (no suministrado).
- 3. Conecte el cable de alimentación NMEA 2000 a uno de los conectores en T.
- 4. Conecte el cable de caída de voltaje NMEA 2000 al otro conector en T y al GMI 10, o a cualquier otra pantalla compatible con NMEA 2000.
- 5. Añada conectores en T adicionales (no suministrados) para cada sensor que desee incluir en la red NMEA 2000 y conecte cada uno de los sensores a un conector en T con el cable de caída de voltaje adecuado (no suministrados).
- 6. Conecte el terminador hembra al extremo apropiado del conjunto de conectores en T.

**Precaución:** debe conectar el cable de alimentación NMEA 2000 suministrado al conmutador de encendido de la embarcación a través de un conmutador externo. El GMI 10 y el GWS 10 agotarán la batería si los conecta directamente.

**ES**

## <span id="page-23-0"></span>**Kanana**

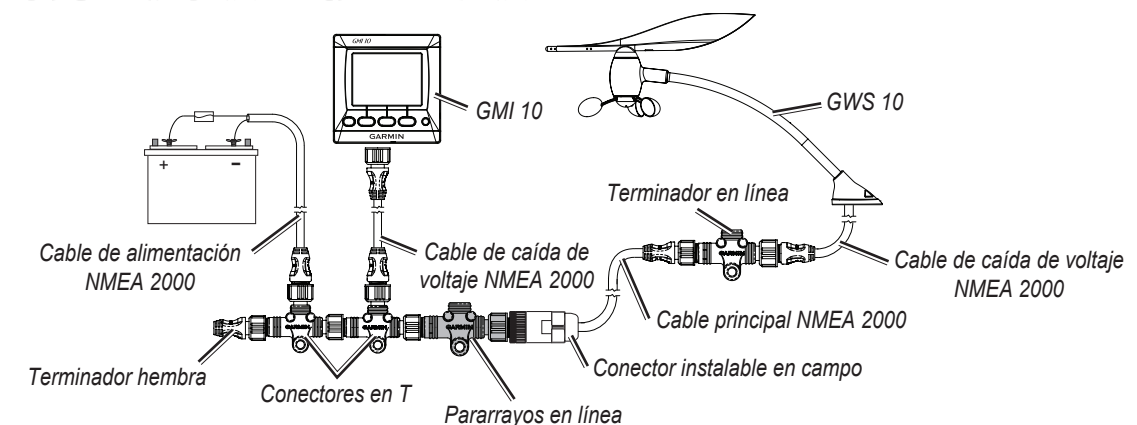

**Red NMEA 2000 básica con el GWS 10 conectado**

## **Conexión del GWS 10 a una red NMEA 2000 existente**

- 1. Corte el cable que dirigió previamente por el mástil hacia abajo a la medida adecuada. Asegúrese de dejar la holgura necesaria.
- 2. Introduzca el extremo con hilos desnudos del cable principal en el conector instalable en campo. Conecte los hilos al conector instalable en campo, tal como se muestra en la siguiente imagen.

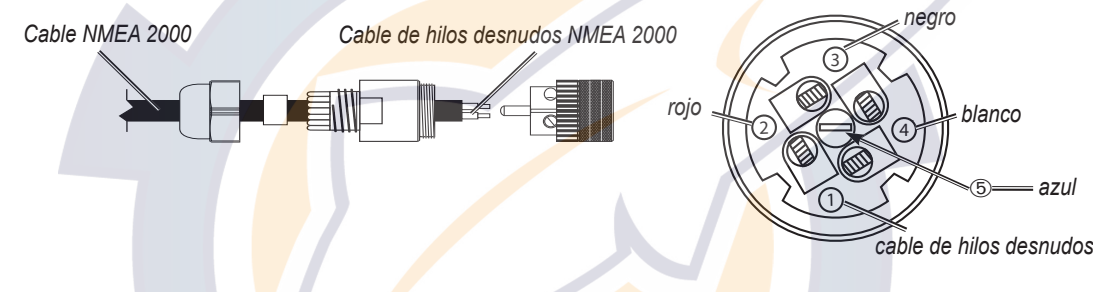

**Cableado del conector instalable en campo**

- 3. Desconecte el terminador macho del cable principal en una ubicación adecuada.
- 4. Conecte el conector instalable en campo al pararrayos en línea gris.

**Nota:** si un rayo alcanza el mástil o el sensor de viento, el pararrayos en línea evitará que la descarga eléctrica dañe el resto de los instrumentos conectados a la red NMEA 2000.

5. Conecte el pararrayos en línea gris (conectado a su vez al conector instalable en campo) a un conector en T.

## **Configuración del GWS 10**

Consulte el manual del usuario de su plotter o instrumento náutico de Garmin para obtener instrucciones específicas sobre el acceso a los dispositivos NMEA 2000 para su configuración.

#### **Para ajustar la orientación:**

- 1. Seleccione **Variación del ángulo del viento** si no orientó el GWS 10 exactamente hacia la parte delantera de la embarcación.
- 2. Seleccione el ángulo (en grados) en el que lo desea ajustar según la diferencia en la orientación.

**Sugerencia:** los ángulos están configurados en el sentido de las agujas del reloj alrededor del mástil de la embarcación. Por ejemplo, 90 grados es estribor, mientras que 270 grados es babor.

#### **Para ajustar la configuración del filtro:**

#### 1. Seleccione **Filtro de ángulo del viento**.

- 2. Seleccione una de las siguientes opciones para ajustar el filtro:
	- **Desactivar**: desactiva el filtro para que la pantalla sea más sensible a los cambios en el viento. **•**
	- **Activar**: seleccione un número mayor para aumentar la sensibilidad de la pantalla a los cambios en el ángulo del viento o, por el contrario, seleccione un número inferior para disminuir la sensibilidad. **•**
	- **Automático**: ajusta automáticamente la configuración del filtro según las condiciones del viento. **•**
- 3. Seleccione **Filtro de velocidad del viento**.

- 4. Seleccione una de las siguientes opciones para ajustar el filtro:
	- **Desactivar**: desactiva el filtro para que la pantalla sea más sensible a los cambios en el viento. **•**
	- **Activar**: seleccione un número mayor para aumentar la sensibilidad de la pantalla a los cambios en la velocidad del viento o, por el contrario, seleccione un número inferior para disminuir la sensibilidad. **•**
	- **Automático**: ajusta automáticamente la configuración del filtro según las condiciones del viento. **•**

### **Configuración del GWS 10 cuando no se muestran las selecciones de filtro y variación**

Consulte el manual del usuario de su plotter o instrumento náutico de Garmin para obtener instrucciones sobre cómo acceder a la configuración.

#### **Para ajustar la orientación:**

- 1. Seleccione Configuración genérica para especificar los datos de configuración del filtro y la variación.
- 2. Introduzca el siguiente comando: **"ANGLEOFFSET="**
- 3. A continuación del comando, añada un número entre 0 y 359, en grados.

#### **Para configurar el filtro de ángulo del viento:**

- 1. Seleccione Configuración genérica para especificar los datos de configuración del filtro y la variación.
- 2. Introduzca el siguiente comando: **"ANGLEFILTER="**
- 3. A continuación del comando, añada un número entre 0 y 254, que representa una constante de tiempo en incrementos de 0,25 segundos o, por el contrario, 255 que representa el ajuste automático.

#### **Para configurar el filtro de velocidad del viento:**

- 1. Seleccione Configuración genérica para especificar los datos de configuración del filtro y la variación.
- 2. Introduzca el siguiente comando: **"SPEEDFILTER="**
- 3. A continuación del comando, añada un número entre 0 y 254, que representa una constante de tiempo en incrementos de 0,25 segundos o, por el contrario, 255, que representa el ajuste automático.

## **Información PGN de NMEA 2000**

Utilice las tablas para determinar la información PGN de NMEA 2000 PGN aprobada que puede ser recibida y transmitida por un GWS 10 cuando se comunica con un dispositivo compatible con NMEA 2000.

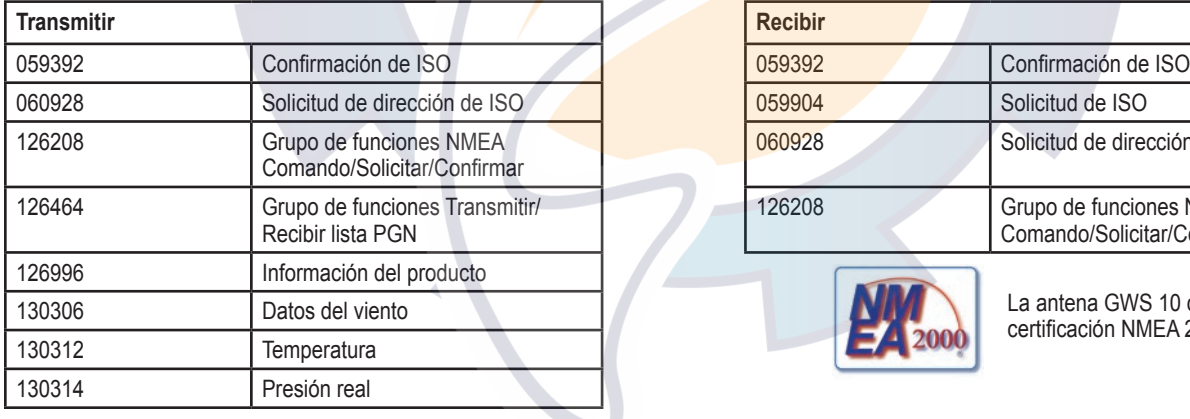

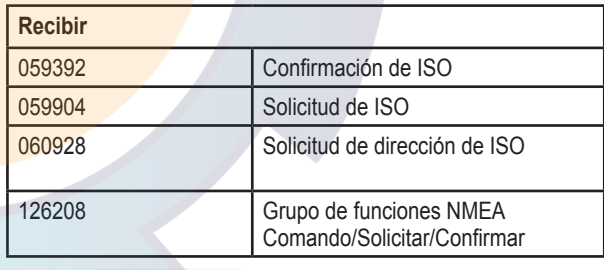

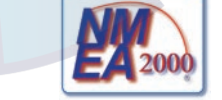

La antena GWS 10 cuenta con la certificación NMEA 2000

## **Especificaciones**

#### **Físicas**

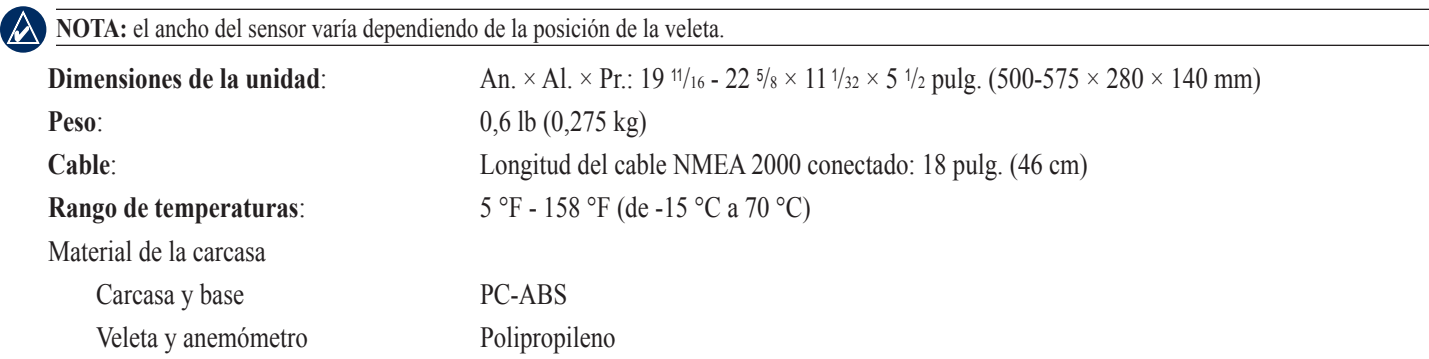

Tubos Aluminio 6063

EjesAcero inoxidable 304

**Encendido**

**Fuente de alimentación**: NMEA 2000 — 9–16 V CC

**Número de equivalencia de carga (LEN) NMEA 2000**: 2 (100 mA)

### **Adicional**

**Distancia de seguridad de la brújula:** 19,7 pulg. (50 cm)

## **Actualización del software**

- Si dispone de una red NMEA 2000 y un plotter GPSMAP® de las series 4000 o 5000 de Garmin, asegúrese de que el software de todos los dispositivos cuenta con la última actualización. Para obtener más información, visite <www.garmin.com>.
- Si dispone de una red NMEA 2000 pero no de un plotter GPSMAP® de las series 4000 o 5000 de Garmin, póngase en contacto con el departamento de asistencia o busque un distribuidor de Garmin.

## **Acuerdo de licencia de software**

AL UTILIZAR EL DISPOSITIVO GWS 10, SE COMPROMETE A RESPETAR LOS TÉRMINOS Y CONDICIONES DEL SIGUIENTE ACUERDO DE LICENCIA DE SOFTWARE. LEA ESTE ACUERDO ATENTAMENTE.

Garmin le concede una licencia limitada para utilizar el software incluido en este dispositivo (el "Software") en formato binario ejecutable durante el uso normal del producto. La titularidad, los derechos de propiedad y los derechos de propiedad intelectual del Software seguirán perteneciendo a Garmin.

Usted reconoce que el Software es propiedad de Garmin y que está protegido por las leyes de propiedad intelectual de los Estados Unidos y tratados internacionales de copyright. También reconoce que la estructura, la organización y el código del Software son secretos comerciales valiosos de Garmin y que el Software en su formato de código fuente es un secreto comercial valioso de Garmin. Por la presente se compromete a no descompilar, desmontar, modificar, invertir el montaje, utilizar técnicas de ingeniería inversa o reducir a un formato legible para las personas el Software o cualquier parte de éste o a crear cualquier producto derivado a partir del Software. Asimismo, se compromete a no exportar ni reexportar el Software a ningún país que contravenga las leyes estadounidenses de control de las exportaciones.

## **Declaración de conformidad (DoC)**

Por la presente, Garmin declara que este GWS 10 cumple con los requisitos esenciales y otras disposiciones relevantes de la Directiva 1999/5/CE.

Para ver la Declaración de conformidad completa, visite el sitio Web de Garmin correspondiente al producto de Garmin específico: <www.garmin.com/products/gws10/>. Haga clic en **Manuals** y, a continuación, seleccione el enlace **Declaration of Conformity**.

Todos los derechos reservados. A menos que en este documento se indique expresamente, ninguna parte de este manual se podrá reproducir, copiar, transmitir, difundir, descargar ni guardar en ningún medio de almacenamiento ni con ningún propósito sin el previo consentimiento expreso por escrito de Garmin. Por el presente documento, Garmin autoriza la descarga de una sola copia de este manual en una unidad de disco duro o en otro medio de almacenamiento electrónico para su visualización y la impresión de una copia de este manual o de cualquiera de sus revisiones, siempre y cuando dicha copia electrónica o impresa contenga el texto completo de este aviso de copyright y se indique que cualquier distribución comercial no autorizada de este manual o cualquiera de sus revisiones está estrictamente prohibida.

La información de este documento está sujeta a cambios sin previo aviso. Garmin se reserva el derecho a cambiar o mejorar sus productos y de realizar modificaciones en su contenido sin la obligación de comunicar a ninguna persona u organización tales modificaciones o mejoras. Visite el sitio Web de Garmin (www.garmin.com) para consultar las actualizaciones e información adicional más reciente respecto al uso y funcionamiento de éste y de otros productos de Garmin.

Garmin®, GPSMAP® y GWS™ son marcas comerciales de Garmin Ltd. o sus subsidiarias, registradas en Estados Unidos y en otros países. NMEA 2000® es una marca comercial registrada de la Asociación Nacional de Electrónica Marina de EE. UU. (National Marine Electronics Association, NMEA). Estas marcas comerciales no se podrán utilizar sin autorización expresa de Garmin.

 $\epsilon$ 

## <span id="page-26-0"></span>**Installationsvejledning til GWS 10 vindsensor**

Installer din GWS 10 vindsensor i overensstemmelse med følgende vejledning for at opnå optimal ydeevne. Hvis der opstår problemer under installationen, skal du kontakte Garmins produktsupport eller søge hjælp hos en fagmand.

GWS 10 kommunikerer med NMEA 2000®-kompatible plottere og skærme. På<www.garmin.com> kan du se en liste over kompatible enheder.

Se guiden *Vigtige oplysninger om sikkerhed og produkter* i æsken med produktet for at se produktadvarsler og andre vigtige oplysninger.

## **Advarsler**

- Bær beskyttelsesbriller, høreværn og støvmaske, når du borer, skærer eller sliber. •
- Når du borer eller skærer, skal du altid kontrollere den anden side af overfladen. Pas på brændstoftanke, elektriske kabler og hydrauliske slanger. •
- Vær forsigtig, når du arbejder højt oppe. •

## **Produktregistrering**

Hjælp os med at yde dig bedre support ved at udføre vores onlineregistrering på adressen <www.garmin.com/registration/>.

Til senere brug bør du skrive serienummeret på din GWS 10 på den angivne plads. Det findes på en mærkat på enheden.

#### **Serienummer**

### **Kontakt Garmin**

Kontakt Garmins produktsupport, hvis du har nogen spørgsmål omkring brugen af din GWS 10. Hvis du befinder dig i USA, skal du gå til <www.garmin.com/support>eller kontakte Garmin USA pr. telefon på (913) 397-8200 eller (800) 800-1020.

I Storbritannien skal du kontakte Garmin (Europe) Ltd. pr. telefon på 0808 2380000.

Hvis du befinder dig i Europa, skal du gå til <www.garmin.com/support> og klikke på **Contact Support** for at få oplysninger om support i de forskellige lande, eller du kan kontakte Garmin (Europe) Ltd. pr. telefon på +44 (0) 870.8501241.

## **Pakkeliste og tilbehør**

Før du installerer din enhed, bør du kontrollere, at nedenstående dele er med i pakken. Hvis der mangler noget, skal du straks kontakte din Garmin-forhandler.

### **GWS 10 med GMI 10-samlepakke eller GWS 10-pakke:**

- GWS 10-vindsensorenhed •
- GWS 10-monteringshardware til vindsensor •
- 2 NMEA 2000-terminatorer (1 hun, 1 linje)
- NMEA 2000-backbonekabel
- Brugermonterbart stik •
- Lynsikringsindgang •
- *Installationsvejledning til GWS 10 •*

#### **GWS 10 med GMI 10-samlepakke:**

- GMI 10-enhed
- Beskyttende dæksel •
- GMI 10-hardware til planmontering •
- Ledningsnet til strøm/data •
- NMEA 2000-strømkabel
- NMEA 2000-dropkabel •
- NMEA 2000-T-stik og terminatorsæt
- Installationsvejledning til GMI 10 og GMI 10 Vejledning til *lynstart*
- **Yderligere ekstraudstyrsenheder (medfølger ikke):**
- Ekstra NMEA 2000-netværkskomponenter •

#### **Nødvendigt værktøj (medfølger ikke)**

- Stjerneskruetrækker •
- Bor og borehoveder

## **Samling af GWS 10**

#### **Sådan samles GWS 10:**

- 1. Kontroller, at akslen justeres korrekt med hakket på komponenten. Hakket på komponenten passer kun med akslen på én måde.
- 2. Tryk, indtil komponenten er sat sikkert på plads.

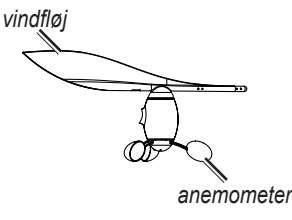

**BEMÆRK:** Hvis vindsensoren er samlet, bør den kun skilles ad i forbindelse med reparation.

## **Installation af GWS 10**

#### **Sådan installeres GWS 10:**

- 1. Før den uisolerede ende af NMEA 2000-backbonekablet ned langs med eller indeni masten. Sørg for, at der er lidt kabel at give af.
- 2. Bor forboringshuller, og brug den medfølgende hardware til at montere GWS 10 vendt i den rigtige retning. Hvis der ikke er en vandret flade øverst på masten, skal du lave en kile for at kunne montere enheden vandret.

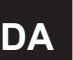

**Bemærk:** Hvis GWS 10 ikke monteres, så den vender præcist mod bådens stævn, skal du konfigurere softwaren med den korrekte vindvinkelforskydning [\(DA-29](#page-28-0)).

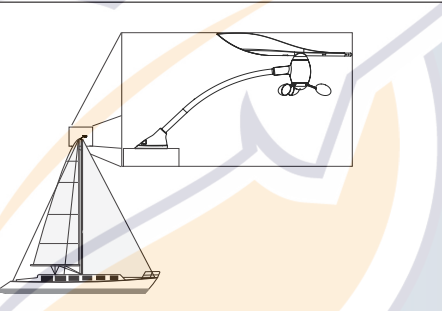

**Monter GWS 10 på toppen af masten vendt mod bådens stævn og parallelt med bådens midterlinje**

- 3. På toppen af masten: Forbind in-line terminatoren til henholdsvis backbonekablet og GWS 10.
- 4. Fastgør in-line terminatoren med den medfølgende hardware.
- 5. Træk i kablet fra bunden af masten, så det strammes.
- 6. Før den uisolerede ende af kablet hen til det eksisterende NMEA 2000-netværk eller til det sted, hvor du vil installere NMEA 2000-netværket.

## **Oprettelse af et grundlæggende NMEA 2000-netværk til GWS 10 og GMI 10**

- 1. Forbind de to T-stik i siderne.
- 2. NMEA 2000-strømkablet skal tilsluttes en 9-16 V DC-strømkilde via en afbryder. Tilslut til bådens el-panel eller via en egnet ekstraafbryder (medfølger ikke).
- 3. Tilslut NMEA 2000-strømkablet til et af T-stikkene.
- 4. Tilslut NMEA 2000-dropkablet til det andet T-stik og til GMI 10 eller en anden NMEA 2000-kompatibel skærm.
- 5. Tilføj ekstra T-stik til hver enkelt sensor (medfølger ikke), du ønsker at føje til NMEA 2000-netværket, og forbind hver sensor til et T-stik med det rigtige dropkabel (medfølger ikke).
- 6. Tilslut hunterminatoren til den rigtige ende af de kombinerede T-stik.

**Advarsel:** Du skal tilslutte det medfølgende NMEA 2000-strømkabel til bådens tændingsafbryder eller via en ekstern afbryder. GMI 10 og GWS 10 vil dræne batteriet, hvis de tilsluttes direkte til batteriet.

## <span id="page-28-0"></span>**Kenema**

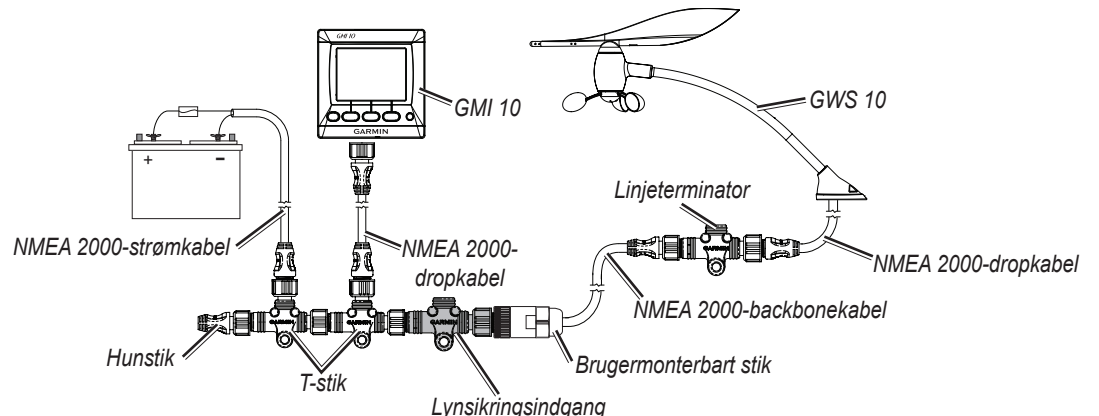

**Et grundlæggende NMEA 2000-netværk med GWS 10 tilsluttet**

## **Tilslutning af GWS 10 til et eksisterende NMEA 2000-netværk**

- 1. Afkort det kabel, du førte ned langs masten, så det har en passende længde. Kontroller, at der er en passende længde kabel at give af.
- 2. Forbind den uisolerede ende af backbonekablet til det brugermonterbare stik. Tilslut ledningerne til det brugermonterbare stik som vist på det følgende billede.

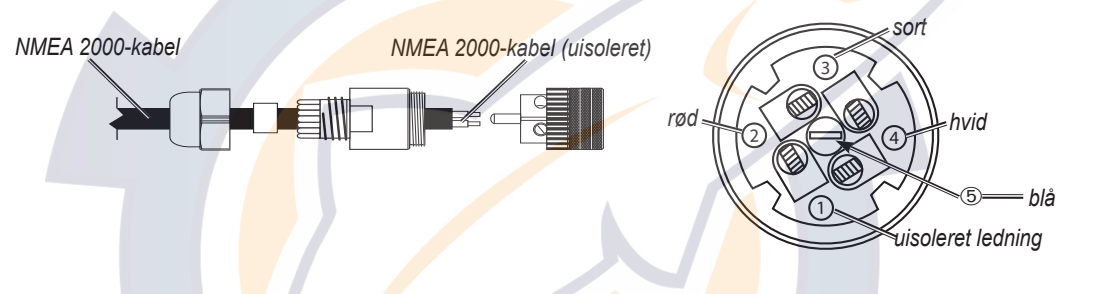

**Tilslutning til det brugermonterbare stik**

- 3. Fjern hanterminatoren fra backbone på et passende sted.
- 4. Kobl det brugermonterbare stik til den grå lynsikringsindgang.

**Bemærk:** Hvis lynet slår ned i masten eller vindsensoren, kan lynsikringsindgangen være med til at forhindre, at den elektriske udladning beskadiger resten af de instrumenter, der er tilsluttet NMEA 2000-netværket.

5. Tilslut lynsikringsindgangen (tilsluttet det brugermonterbare stik) til et T-stik.

## **Konfiguration af GWS 10**

Du kan finde specifik vejledning i, hvordan du får adgang til at konfigurere NMEA 2000-enhederne, ved at se i din Garmin-plotter eller brugervejledningen til dit navigeringsudstyr.

### **Sådan konfigureres retningen:**

- 1. Vælg **Vind vinkel offset**, hvis GWS 10 ikke er vendt, så den peger præcist mod bådens stævn.
- 2. Vælg vinklen (i grader) for at justere efter retningsforskellen.

**Tip:** Vinklerne er konfigureret med uret rundt om bådens mast. For eksempel er 90 grader styrbord, mens 270 grader er bagbord.  $\mathcal{P}$ 

### **Sådan justeres filterindstillingerne:**

### 1. Vælg **Vind vinkel filter**.

- 2. Vælg mellem følgende indstillinger for at justere filteret:
	- **Fra** sluk for filteret for at gøre skærmen mere følsom over for vindændringer. **•**
	- **Til** vælg et højere tal for at øge den følsomhed, hvormed skærmen reagerer på ændringer i vindens vinkel, eller vælg et lavere tal for at **•** reducere følsomheden.
	- **Auto** justerer automatisk filterindstillingen baseret på vindforholdene. **•**
- 3. Vælg **Vind hastigheds filter**.

- 4. Vælg mellem følgende indstillinger for at justere filteret:
	- **Fra** sluk for filteret for at gøre skærmen mere følsom over for vindændringer. **•**
	- **Til** vælg et højere tal for at øge den følsomhed, hvormed skærmen reagerer på ændringer i vindhastigheden, eller vælg et lavere tal for **•** at reducere følsomheden.
	- **Auto** justerer automatisk filterindstillingen baseret på vindforholdene. **•**

## **Konfiguration af GWS 10, hvis valgmulighederne for filter og offset ikke vises**

Du kan finde vejledning i, hvordan du får adgang til konfigurationen, ved at se i brugervejledningen til din Garmin-plotter eller dit navigeringsudstyr.

#### **Sådan konfigureres retningen:**

- 1. Vælg generisk konfiguration for at specificere data for filter- og offsetindstillinger.
- 2. Indtast følgende kommando: **"ANGLEOFFSET="**
- 3. Efter kommandoen skriver du et tal mellem 0 og 359 i grader.

#### **Sådan konfigureres vindvinkelfilteret:**

- 1. Vælg generisk konfiguration for at specificere data for filter- og offsetindstillinger.
- 2. Indtast følgende kommando: **"ANGLEFILTER="**
- 3. Efter kommandoen skriver du et tal mellem 0 og 254, som repræsenterer en tidskonstant med spring på 0,25 sekunder, eller 255, der repræsenterer den automatiske indstilling.

#### **Sådan konfigureres vindhastighedsfilteret:**

- 1. Vælg generisk konfiguration for at specificere data for filter- og offsetindstillinger.
- 2. Indtast følgende kommando: **"SPEEDFILTER="**
- 3. Efter kommandoen skriver du et tal mellem 0 og 254, som repræsenterer en tidskonstant med spring på 0,25 sekunder, eller 255, der repræsenterer den automatiske indstilling.

## **NMEA 2000 PGN-oplysninger**

Brug tabellerne til at bestemme de godkendte NMEA 2000 PGN-oplysninger, der kan modtages og sendes med en GWS 10, når den kommunikerer med en NMEA 2000-kompatibel enhed.

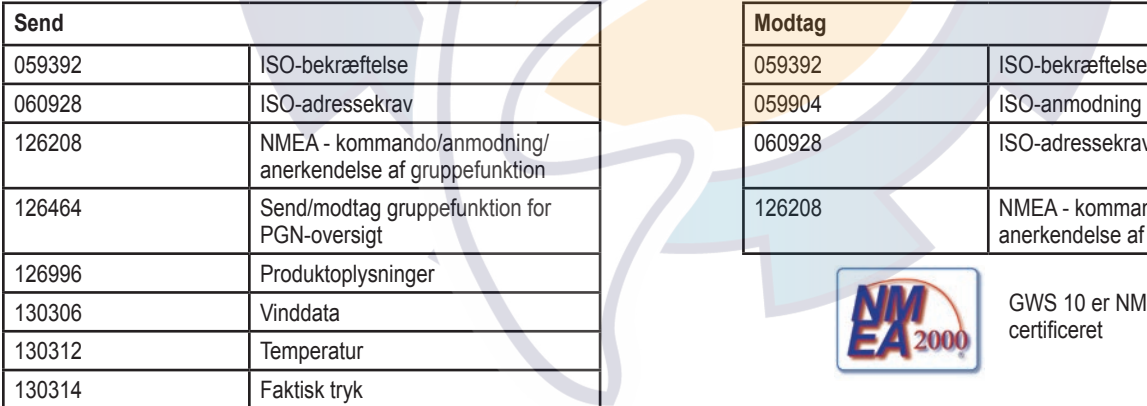

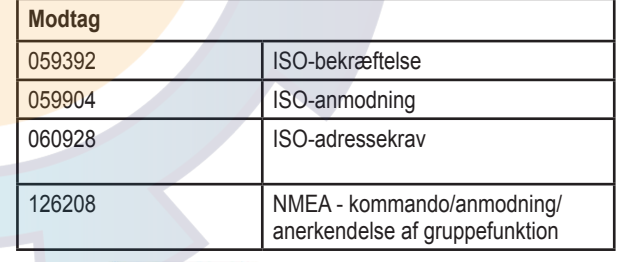

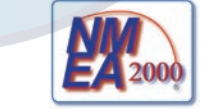

GWS 10 er NMEA 2000 certificeret

## **Specifikationer**

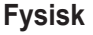

**DA**

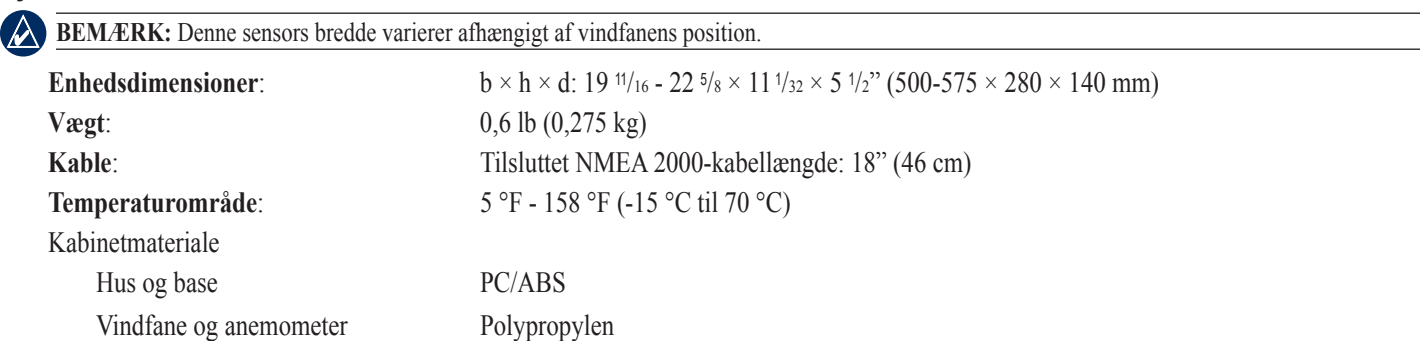

Rør 6063 aluminium Aksler304 SS

**Strøm**

**Kilde til strømtilførsel**: NMEA 2000 – 9–16 V DC

**NMEA 2000 LEN (Load Equivalency Number)**: 2 (100 mA)

#### **Ekstra**

**Sikkerhedsafstand for kompas:** 19,7" (50 cm)

### **Opdatering af softwaren**

- Hvis du allerede har et NMEA 2000-netværk og en Garmin GPSMAP®-plotter fra 4000- eller 5000-serien, skal du sikre dig, at du har opdateret softwaren på alle enheder til den nyeste version. Du kan finde flere oplysninger på [www.garmin.com.](www.garmin.com) •
- Hvis du allerede har et NMEA 2000-netværk og ikke har en Garmin GPSMAP-plotter fra 4000- eller 5000-serien, skal du kontakte Garmins produktsupport eller finde en Garmin-forhandler.

### **Softwarelicensaftale**

VED AT BRUGE GWS 10 ACCEPTERER DU AT VÆRE BUNDET AF VILKÅRENE OG BETINGELSERNE I DEN FØLGENDE SOFTWARELICENSAFTALE. LÆS DENNE AFTALE GRUNDIGT.

Garmin giver dig en begrænset licens til at bruge softwaren i denne enhed ("Softwaren") i binær udførbar form ved normal brug af produktet. Titel, ejendomsret og intellektuelle ejendomsrettigheder til softwaren forbliver hos Garmin.

Du bekræfter, at softwaren tilhører Garmin og er beskyttet ifølge amerikansk lov om ophavsret og internationale aftaler om ophavsret. Du bekræfter endvidere, at softwarens struktur, organisering og kode er værdifulde forretningshemmeligheder ejet af Garmin, og at softwaren i kildekodeform er en værdifuld forretningshemmelighed, der forbliver Garmins ejendom. Du accepterer, at softwaren eller nogen del af denne ikke må skilles ad, demonteres, modificeres, ommonteres, omstruktureres eller reduceres til læsbar form, og at du ikke må skabe enheder, der er afledt af eller baseret på denne software. Du accepterer, at du ikke må eksportere eller reeksportere softwaren til noget land i strid med USA's love om eksportregulering.

## **Overensstemmelseserklæring**

Garmin erklærer, at denne GWS 10 overholder de essentielle krav og andre relevante dele af direktivet 1999/5/EC.

Her kan du se hele overensstemmelseserklæringen vedrørende dit Garmin-produkt: [www.garmin.com/products/gws10/.](www.garmin.com/products/gws10/) Klik på **Vejledninger**, og vælg derefter linket **Overensstemmelseserklæring**.

Alle rettigheder reserveret. Denne vejledning må hverken helt eller delvist reproduceres, kopieres, transmitteres, udbredes, downloades eller gemmes på noget medie uanset formålet uden udtrykkeligt, forudgående skriftligt samtykke fra Garmin, medmindre der udtrykkeligt er givet tilladelse heri. Garmin giver hermed tilladelse til download af en enkelt kopi af denne vejledning på en harddisk eller andet elektronisk medium til visning og udskrivning af én kopi af vejledningen og eventuelle opdateringer heraf, forudsat at den elektroniske eller udskrevne kopi af vejledningen indeholder hele denne meddelelse om ophavsret, og med den betingelse, at enhver uautoriseret erhvervsmæssig distribution af vejledningen og eventuelle ændringer heraf er strengt forbudt.

Oplysningerne i dette dokument kan ændres uden forudgående varsel. Garmin forbeholder sig retten til at ændre eller forbedre sine produkter og til at ændre indholdet uden at være forpligtet til at varsle sådanne ændringer og forbedringer til personer eller organisationer. Besøg Garmins hjemmeside [\(www.garmin.com\)](www.garmin.com) for at se aktuelle opdateringer og yderligere oplysninger om brug og håndtering af dette og andre Garmin-produkter.

Garmin® , GPSMAP® og GWS™ er varemærker tilhørende Garmin Ltd. eller dets datterselskaber, registreret i USA og andre lande. NMEA 2000® er et registret varemærke tilhørende National Marine Electronics Association. Disse varemærker må ikke anvendes uden udtrykkelig tilladelse fra Garmin.

## <span id="page-31-0"></span>**Installeringsinstruksjoner for GWS 10-vindsensor**

Følg instruksjonene nedenfor når du installerer GWS 10-vindsensoren, slik at du oppnår best mulig ytelse. Hvis du har problemer med å installere enheten, kan du kontakte Garmins produktsupport eller få hjelp hos en profesjonell installatør.

GWS 10-enheten kommuniserer med NMEA 2000®-kompatible kartplottere og instrumenter. Du finner en liste over kompatible enheter på [www.garmin.com.](www.garmin.com)

Se veiledningen *Viktig sikkerhets- og produktinformasjon* i produktesken for å lese advarsler angående produktet og annen viktig informasjon.

## **Forsiktig**

- Bruk alltid vernebriller, hørselsvern og støvmaske når du borer, skjærer eller sliper. •
- Du må alltid kontrollere hva som er på den motsatte siden av overflaten før du begynner å bore eller skjære. Vær oppmerksom på drivstofftanker, elektriske kabler og hydraulikkslager. •
- Vær forsiktig når du arbeider i høyden. •

### **Produktregistrering**

Gjør det enklere for oss å hjelpe deg ved å fylle ut den elektroniske registreringen på [www.garmin.com/registration/.](www.garmin.com/registration/)

Skriv inn GWS 10-serienummeret i feltet som vises, for fremtidig bruk. Du finner det på et klebemerke på enheten.

#### **Serienummer**

#### **NO Kontakt Garmin**

Kontakt Garmins produktsupport hvis det er noe du lurer på når du bruker GWS 10-enheten. USA: Gå til<www.garmin.com/support>, eller kontakt Garmin USA på telefon (913) 397-8200 eller (800) 800-1020.

Storbritannia: Ta kontakt med Garmin (Europe) Ltd. på telefon 0808 2380000.

Europa: Gå til [www.garmin.com/support,](www.garmin.com/support) og klikk på **Contact Support** for innenlandsk supportinformasjon, eller kontakt Garmin (Europe) Ltd. på telefon +44 (0) 870.8501241.

## **Pakkeliste og tilbehør**

Før du installerer enheten, må du kontrollere at pakken inkluderer følgende deler. Hvis det mangler deler, må du øyeblikkelig ta kontakt med Garmin-forhandleren.

### **Pakke med GWS 10 og GMI 10 eller pakke med bare GWS 10:**

- GWS 10-vindsensorenhet •
- Festeanordninger for GWS 10-vindsensoren •
- 2 NMEA 2000-terminatorer (1 hunn, 1 innebygd) •
- NMEA 2000-basisnettverkskabel
- Kontakt som kan installeres på stedet •
- Innebygd overspenningsvern •
- *Installeringsinstruksjoner for GWS 10 •*
- **Pakke med GWS 10 og GMI 10:**
- GMI 10-enhet •
- Beskyttende deksel
- Festeanordninger for innbygging av GMI 10-enheten •
- Strøm-/dataledningsnett •
- NMEA 2000-strømkabel
- NMEA 2000-droppkabel
- Sett med NMEA 2000-T-kontakt og -terminator
- *Installeringsinstruksjoner for GMI 10 og hurtigstartveiledning for • GMI 10*

#### **Valgfrie tilleggsprodukter (følger ikke med):**

Ekstra NMEA 2000-nettverkskomponenter •

#### **Nødvendige verktøy (følger ikke med)**

- Phillips-skrutrekker •
- Boremaskin og borbits

## schematic com

### **Sette sammen GWS 10-enheten**

#### **Slik setter du sammen GWS 10-enheten:**

- 1. Sørg for at akselen er riktig på linje med sporet på komponenten. Sporet på komponenten passer bare én vei på akselen.
- 2. Trykk til komponenten er godt festet.

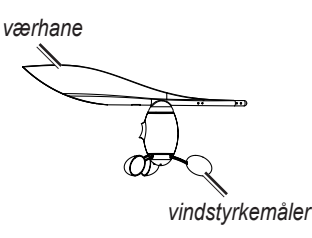

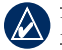

**MERK:** Når vindsensoren er satt sammen, skal den bare tas fra hverandre i forbindelse med reparasjon.

## **Installere GWS 10-enheten**

#### **Slik installerer du GWS 10-enheten:**

- 1. Før den uisolerte enden av NMEA 2000-basisnettverkskabelen nedover masten, og sørg for at den er tilstrekkelig slakk.
- 2. Bor styrehull, og bruk de medfølgende festeanordningene for å montere GWS 10-enheten riktig vei. Hvis det ikke er noen horisontal flate øverst på masten, lager du en kile slik at du kan montere enheten horisontalt.

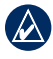

**Merk:** Hvis du ikke monterer GWS 10-enheten slik at den vender rett mot baugen på båten, må du konfigurere programvaren slik at den har en tilsvarende forskyvning i vindvinkelen [\(NO-34](#page-33-0)).

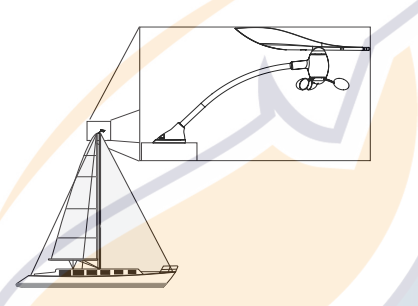

#### **Monter GWS 10-enheten på toppen av masten slik at den vender mot baugen på båten og er parallell med båtens senterlinje**

- 3. På toppen av masten kobler du den innebygde terminatoren til basisnettverkskabelen og til GWS 10-enheten.
- 4. Fest den innebygde terminatoren ved hjelp av festeanordningene som følger med.
- 5. Trekk i kabelen ved bunnen av masten for å fjerne slakk.
- 6. Før den uisolerte enden av kabelen til det eksisterende NMEA 2000-nettverket eller til det området der du skal installere NMEA 2000 nettverket.

## **Opprette et grunnleggende NMEA 2000-nettverk for GWS 10- og GMI 10-enheten**

- 1. Koble sammen sidene på de to T-kontaktene.
- 2. NMEA 2000-strømkabelen må kobles til en strømkilde på 9–16 VDC via en bryter. Koble til tenningsbryteren på båten eller via en egnet tilleggsbryter (følger ikke med).
- 3. Koble NMEA 2000-strømkabelen til en av T-kontaktene.
- 4. Koble NMEA 2000-droppkabelen til den andre T-kontakten og til GMI 10-enheten eller en annen NMEA 2000-kompatibel skjerm.
- 5. Legg til ekstra T-kontakter for hver sensor (følger ikke med) du vil legge til i NMEA 2000-nettverket, og koble hver sensor til en T-kontakt med riktig droppkabel (følger ikke med).
- 6. Koble hunnterminatoren til den riktige enden av de kombinerte T-kontaktene.

**Forsiktig:** Du må koble den medfølgende NMEA 2000-strømkabelen til båtens tenningsbryter eller via en ekstern bryter. GMI 10- og GWS 10 enheten vil tappe batteriet hvis du kobler dem direkte til batteriet.

## <span id="page-33-0"></span>**Kanan**

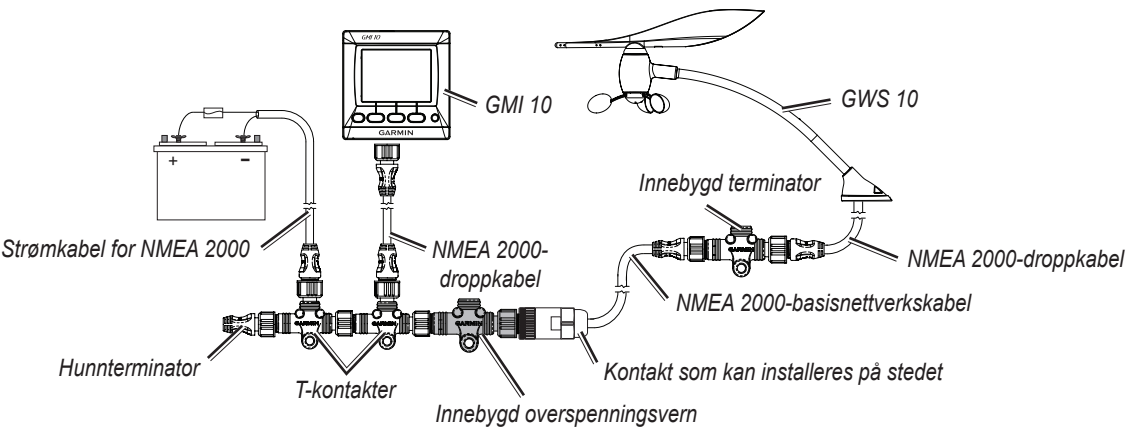

#### **Et grunnleggende NMEA 2000-nettverk med tilkoblet GWS 10-enhet**

## **Koble GWS 10-enheten til et eksisterende NMEA 2000-nettverk**

- 1. Kutt kabelen som du førte nedover masten, til passende lengde. Sørg for at du har tilstrekkelig slakk.
- 2. Sett inn den uisolerte enden av basisnettverkskabelen i kontakten som kan installeres på stedet. Koble ledningene til kontakten som kan installeres på stedet, som vist i følgende illustrasjon.

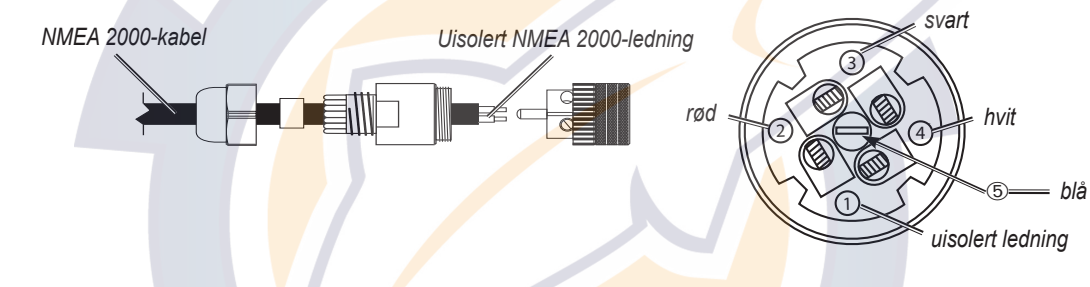

#### **Koble til kontakt som kan installeres på stedet**

- 3. Koble hannterminatoren fra basisnettverket på et passende sted.
- 4. Koble kontakten som kan installeres på stedet, til det grå, innebygde overspenningsvernet.

**Merk:** Hvis lynet slår ned i masten eller vindsensoren, vil det innebygde overspenningsvernet hindre at lynet skader resten av instrumentene som er koblet til NMEA 2000-nettverket.

5. Koble det innebygde overspenningsvernet (som er koblet til kontakten som kan installeres på stedet) til en T-kontakt.

### **Konfigurere GWS 10-enheten**

I brukerveiledningen til Garmin-kartplotteren eller det maritime instrumentet finner du spesifikke instruksjoner om hvordan du får tilgang til å konfigurere NMEA 2000-enhetene.

#### **Slik konfigurer du retningen:**

- 1. Velg **Vindvinkelforskyvning** hvis du ikke har stilt GWS 10-enheten slik at den vender rett mot baugen av båten.
- 2. Velg vinkelen (i grader) som oppveier for retningsavviket.

**Tips:** Vinklene konfigureres med klokken rundt masten på båten. Eksempel: 90 grader er styrbord og 270 grader er babord.

#### **Slik justerer du filterinnstillingene:**

#### 1. Velg **Vindvinkelfilter**.

- 2. Velg blant følgende innstillinger for å justere filteret:
	- **Av** slå av filteret for å gjøre skjermen mer følsom overfor vindendringer. **•**
	- **På** velg et høyere tall for å øke følsomheten til skjermen når det gjelder endringer i vindvinkel, eller velg et lavere tall for å minske følsomheten. **•**
	- **Auto** justerer filterinnstillingene automatisk ut fra vindforholdene. **•**
- 3. Velg **Vindstyrkefilter**.

- 4. Velg blant følgende innstillinger for å justere filteret:
	- **Av** slå av filteret for å gjøre skjermen mer følsom overfor vindendringer. **•**
	- **På** velg et høyere tall for å øke følsomheten til skjermen når det gjelder endringer i vindstyrke, eller velg et lavere tall for å minske følsomheten. **•**
	- **Auto** justerer filterinnstillingene automatisk ut fra vindforholdene. **•**

## **Konfigurere GWS 10-enheten hvis filter og forskyvningsvalg ikke vises**

I brukerveiledningen til Garmin-kartplotteren eller det maritime instrumentet finner du instruksjoner om hvordan du får tilgang til konfigurering.

#### **Slik konfigurer du retningen:**

- 1. Velg Generell konfigurasjon for å spesifisere data for filteret og forskyvningsinnstillingene.
- 2. Angi følgende kommando: **ANGLEOFFSET=**
- 3. Etter kommandoen angir du et tall mellom 0 og 359, i grader.

#### **Slik konfigurerer du vindvinkelfilteret:**

- 1. Velg Generell konfigurasjon for å spesifisere data for filteret og forskyvningsinnstillingene.
- 2. Angi følgende kommando: **ANGLEFILTER=**
- 3. Etter kommandoen angir du et tall mellom 0 og 254, som representerer en konstant tid i intervaller på 0,25 sekunder, eller 255 for å representere den automatiske innstillingen.

#### **Slik konfigurerer du vindstyrkefilteret:**

- 1. Velg Generell konfigurasjon for å spesifisere data for filteret og forskyvningsinnstillingene.
- 2. Angi følgende kommando: **SPEEDFILTER=**
- 3. Etter kommandoen angir du et tall mellom 0 og 254, som representerer en konstant tid i intervaller på 0,25 sekunder, eller 255 for å representere den automatiske innstillingen.

## **NMEA 2000 PGN-informasjon**

Bruk tabellene for å finne ut av den godkjente NMEA 2000 PGN-informasjonen som kan mottas og sendes av en GWS 10-enhet når den kommuniserer med en NMEA 2000-kompatibel enhet.

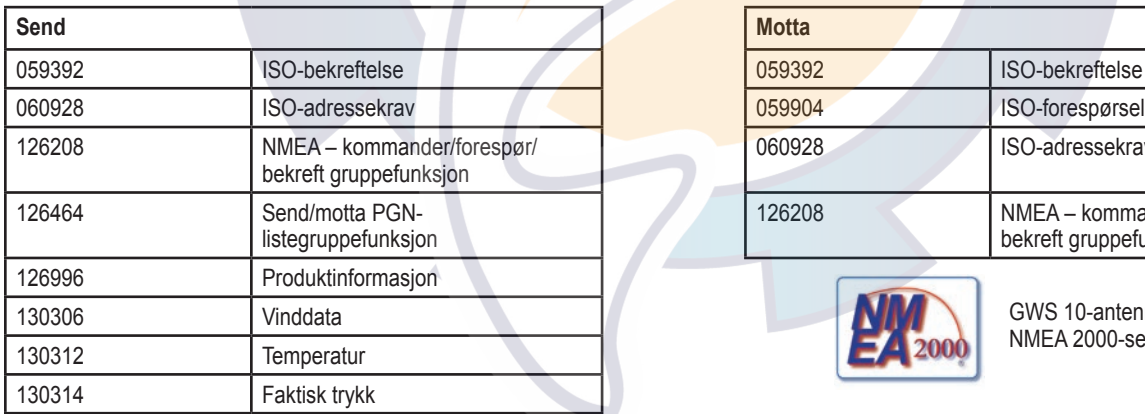

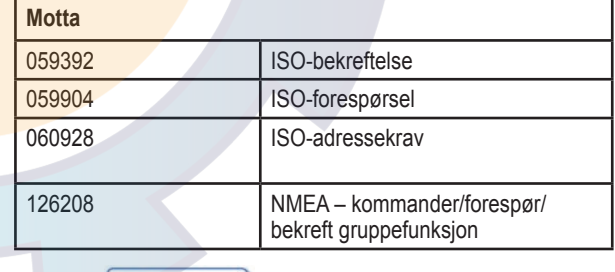

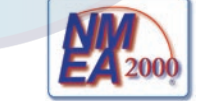

GWS 10-antennen er NMEA 2000-sertifisert

## **Spesifikasjoner**

#### **Fysiske**

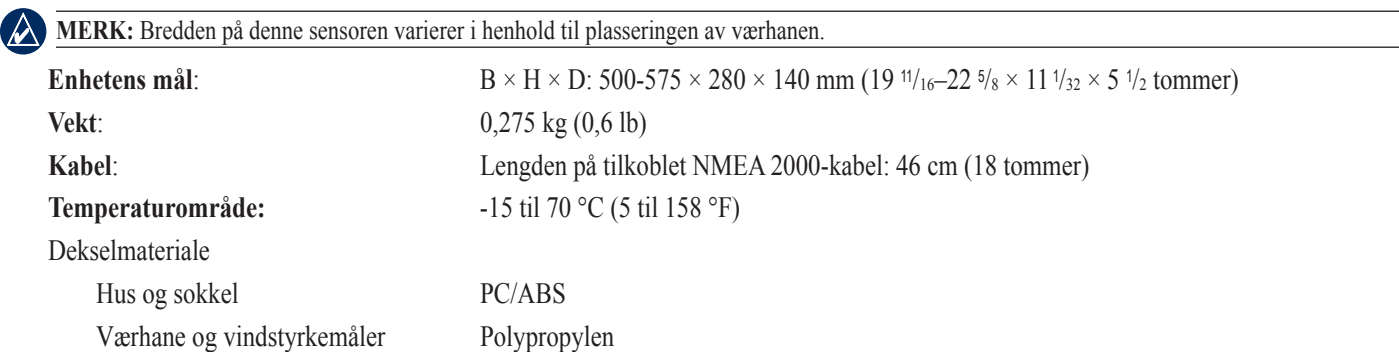

**NO**

Aksler304 SS

Rør 6063 aluminium

#### **Strøm**

**Strøminngangskilde**: NMEA 2000 – 9–16 VDC

**LEN-nummer (Load Equivalency Number) for NMEA 2000**: 2 (100 mA)

#### **Ekstra**

**Trygg kompassavstand:** 50 cm (19,7 tommer)

### **Oppdatere programvaren**

- Hvis du har et eksisterende NMEA 2000-nettverk og en Garmin-kartplotter i GPSMAP® 4000- eller 5000-serien, må du sørge for at programvaren på alle enhetene er oppdatert til den nyeste versjonen. Du finner mer informasjon på <www.garmin.com>. •
- Hvis du har et eksisterende NMEA 2000-nettverk og ikke har en Garmin-kartplotter i GPSMAP 4000- eller 5000-serien, må du kontakte Garmins produktsupport eller en Garmin-forhandler.

## **Lisensavtale for programvare**

VED Å BRUKE GWS 10 GODTAR DU AT DU ER FORPLIKTET TIL FØLGENDE VILKÅR OG BETINGELSER I LISENSAVTALEN FOR PROGRAMVAREN. LES DENNE AVTALEN NØYE.

Garmin gir deg en begrenset lisens til bruk av programvaren som følger med denne enheten ("Programvaren"), i en binær kjørbar form ved normal bruk av produktet. Eiendomsrett og immaterielle rettigheter i og til Programvaren forblir hos Garmin.

Du er innforstått med at Programvaren eies av Garmin og er beskyttet i henhold til USAs opphavsrettslover og internasjonale avtaler om opphavsrett. Du er videre innforstått med at strukturen, organiseringen og kodingen i Programvaren er verdifulle forretningshemmeligheter tilhørende Garmin, og at Programvaren i kildekodeform forblir en verdifull forretningshemmelighet som tilhører Garmin. Du samtykker i at du ikke skal dekompilere, demontere, endre, foreta en omvendt utvikling av eller redusere Programvaren eller deler av den til lesbar form, eller lage avledede produkter basert på Programvaren. Du samtykker i at du ikke skal eksportere eller reeksportere Programvaren til et annet land i strid med USAs eksportlover.

#### **NO Samsvarserklæring**

Garmin erklærer herved at denne GWS 10-enheten samsvarer med hovedkravene og andre relevante bestemmelser i direktivet 1999/5/EF.

Hvis du vil se hele samsvarserklæringen, kan du gå til Garmins webområde for ditt Garmin-produkt: [www.garmin.com/products/gws10/.](www.garmin.com/products/gws10/) Klikk på **Manuals (brukerveiledninger)**, og velg deretter **Declaration of Conformity (samsvarserklæring)**.

Med enerett. Med mindre noe annet er uttrykkelig angitt her, må ingen deler av denne brukerveiledningen reproduseres, kopieres, overføres, distribueres, nedlastes eller lagres på noe medium, uansett formål, uten at det på forhånd er innhentet skriftlig samtykke fra Garmin. Garmin gir med dette tillatelse til å laste ned én kopi av denne brukerveiledningen til en harddisk eller et annet elektronisk lagringsmedium for visning, og til å skrive ut én kopi av denne brukerveiledningen eller tillegg til denne. Dette forutsetter at en slik elektronisk eller trykt kopi av denne brukerveiledningen inneholder hele merknaden om opphavsrett, og det forutsettes videre at uautorisert, kommersiell distribusjon av denne brukerveiledningen eller reviderte versjoner er strengt forbudt.

Informasjonen i dette dokumentet kan endres uten varsel. Garmin forbeholder seg retten til å endre eller forbedre produktene sine og gjøre endringer i innholdet uten plikt til å varsle noen personer eller organisasjoner om slike endringer eller forbedringer. Besøk Garmins webområde (<www.garmin.com>) for å finne aktuelle oppdateringer og tilleggsinformasjon om bruk og drift av dette og andre Garmin-produkter.

Garmin<sup>®</sup>, GPSMAP<sup>®</sup> og GWS<sup>™</sup> er varemerker for Garmin Ltd. eller dets datterselskaper som er registrert i USA og andre land. NMEA 2000<sup>®</sup> er et registrert varemerke for National Marine Electronics Association. Disse varemerkene kan ikke brukes uten uttrykkelig tillatelse fra Garmin.

 $\epsilon$ 

## <span id="page-36-0"></span>**Installationsinstruktioner för GWS 10 Vindsensor**

För att få bästa möjliga prestanda ska du installera GWS 10 Vindsensor enligt följande instruktioner. Om du får problem med installationen kontaktar du Garmins produktsupport eller en professionell installatör.

GWS 10 kommunicerar med NMEA 2000®-kompatibla kartplottrar och skärmar. Gå till<www.garmin.com> om du vill se en lista över kompatibla enheter.

Läs guiden *Viktig säkerhets- och produktinformation* som medföljer i produktförpackningen för viktig information om produkten och säkerhet.

## **Försiktigt**

- Använd alltid skyddsglasögon, hörselskydd och andningsskydd när du borrar, skär eller slipar. •
- Kontrollera alltid vad som finns bakom ytan som du ska borra eller skära i. Var uppmärksam på bränsletankar, elkablar och hydraulslangar. •
- Var försiktig när du arbetar högt upp. •

## **Produktregistrering**

Hjälp oss att hjälpa dig på ett bättre sätt genom att fylla i vår online-registrering på <www.garmin.com/registration/>.

Skriv in serienumret som står på din GWS 10 i det avsedda utrymmet, för framtida referens. Det står på en etikett på enheten.

#### **Serienummer**

## **Kontakta Garmin**

Kontakta Garmins produktsupport om du har frågor om användningen av GWS 10. Om du befinner dig i USA går du till [www.garmin.com](www.garmin.com/support) [/support](www.garmin.com/support) eller kontaktar Garmin USA per telefon på (913) 397-8200 eller (800) 800-1020.

I Storbritannien kontaktar du Garmin (Europe) Ltd. via telefon på 0808 2380000.

Om du befinner dig i Europa går du till <www.garmin.com/support>och klickar på **Contact Support** (Kontakta support) för information om support från ditt hemland eller så kontaktar du Garmin (Europa) Ltd. per telefon på +44 (0) 870 8501241.

## **Packlista och tillbehör**

Innan du installerar enheten ska du kontrollera att förpackningen innehåller följande delar. Kontakta genast din Garmin-återförsäljare om det saknas delar.

#### **GWS 10 med GMI 10-paket eller GWS 10-paket:**

- GWS 10 Vindsensor
- GWS 10 Vindsensor monteringsbeslag •
- 2 NMEA 2000-termineringar (1 hona, 1 kabelmonterad) •
- NMEA 2000-stamnätskabel
- Fältinstallerbar kontakt •
- Kabelmonterad åskspärr •
- *Installationsinstruktioner för GWS 10 •*

#### **GWS 10 med GMI 10-paket:**

- GMI 10-enhet
- Skyddshölje •
- GMI 10-beslag för flushmontering •
- Ström-/datakablage •
- NMEA 2000-strömkabel
- NMEA 2000-droppkabel
- NMEA 2000 T-anslutning och termineringar
- *GMI 10 Installationsinstruktioner och GMI 10 • Snabbstartshandbok*

#### **Ytterligare valfria tillbehör (ej inkluderade):**

Extra NMEA 2000-nätverkskomponenter •

#### **Verktyg som behövs (medföljer ej)**

- Phillips-skruvmejsel •
- Borrmaskin och borrar

## **Sätta ihop GWS 10**

#### **Så här sätter du ihop GWS 10:**

- 1. Säkerställ att axeln är korrekt i linje med spåret på komponenten. Spåret på komponenten passar bara på ett sätt på axeln.
- 2. Tryck tills komponenten sitter säkert.

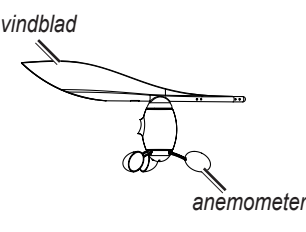

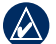

**OBS:** Om vindsensorn är monterad, ska du bara ta isär den om den måste repareras.

### **Installera GWS 10**

#### **Så här installerar du GWS 10:**

- 1. Led ner den blottade trådändan av NMEA 2000-stamnätskabeln längs masten och låt den hänga ganska löst.
- 2. Borra pilothål och använd medföljande beslag för att montera GWS 10 i lämplig riktning. Om det inte finns någon horisontell yta längst upp på masten, får du skapa en kil för att montera enheten horisontellt.

**Obs:** Om du inte monterar GWS 10 så att den sitter mot båtens exakta front, måste du konfigurera programvaran till lämplig vindvinkelriktning  $(SV-39)$  $(SV-39)$  $(SV-39)$ 

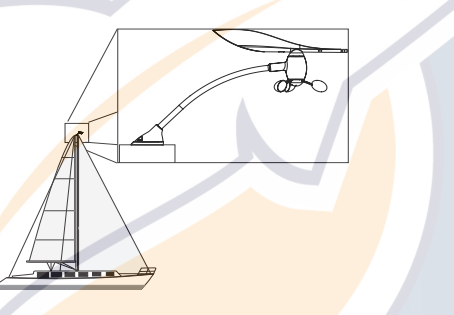

**SV**

#### **Montera GWS 10 längst upp på masten mot båtens front parallellt med båtens centerlinje**

- 3. Längst upp på masten ansluter du den kabelmonterade termineringen till stamnätskabeln och till GWS 10.
- 4. Säkra den kabelmonterade termineringen med medföljande beslag.
- 5. Dra i kabeln längst ner på masten för att sträcka den.
- 6. Koppla ihop den blottade trådändan på kabeln till det befintliga NMEA 2000-nätverket eller till området där du installerar NMEA 2000 nätverket.

## **Skapa ett enkelt NMEA 2000-nätverk för GWS 10 och GMI 10**

- 1. Koppla samman de två T-anslutningarna vid varandras sidor.
- 2. NMEA 2000-strömkabeln måste anslutas till en 9-16 V DC-strömkälla genom en omkopplare. Anslut till båtens tändningslås eller genom en lämplig extra omkopplare (ingår ej).
- 3. Anslut NMEA 2000-strömkabeln till en av T-anslutningarna.
- 4. Anslut NMEA 2000-droppkabeln till den andra T-kopplingen och till GMI 10 eller någon annan NMEA 2000-kompatibel skärm.
- 5. Lägg till ytterligare T-kopplingar för varje sensor (medföljer ej) som du vill lägga till NMEA 2000-nätverket och anslut varje sensor till en T-koppling med lämplig droppkabel (medföljer ej).
- 6. Anslut hontermineringen till lämplig ände av de kombinerade T-kopplingarna.

**Varning:** Du måste ansluta den medföljande NMEA 2000-strömkabeln till båtens tändningslås eller genom en extern omkopplare. GMI 10 och GWS 10 drar ur batteriet om du ansluter dem direkt till batteriet.

<span id="page-38-0"></span>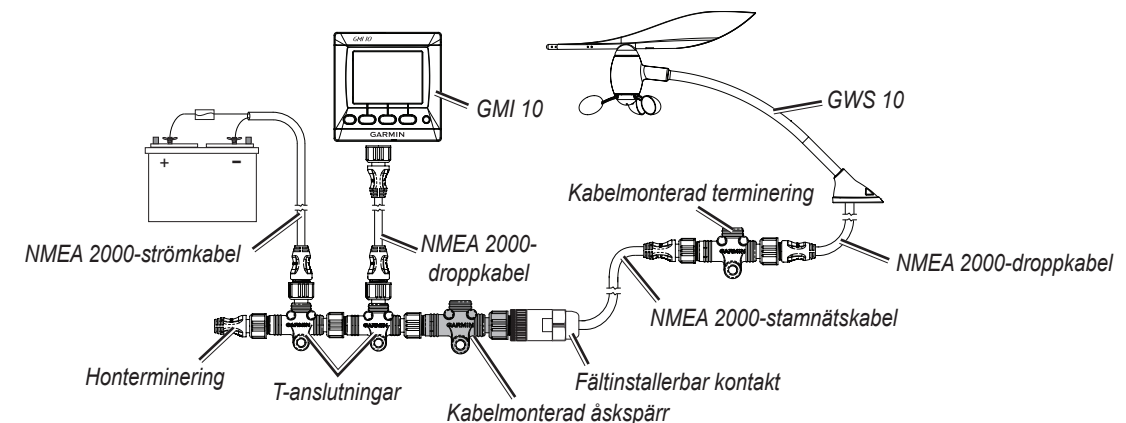

**Ett grundläggande NMEA 2000-nätverk med ansluten GWS 10**

## **Ansluta GWS 10 till ett befintligt NMEA 2000-nätverket**

- 1. Skär av kabeln som du ledde ner längs masten till lämplig längd. Se till att du lämnar tillräckligt mycket slack.
- 2. Sätt i den blottade trådändan av stamnätskabeln i den fältinstallerbara kontakten. Anslut ledningarna till den fältinstallerbara kontakten enligt följande bild.

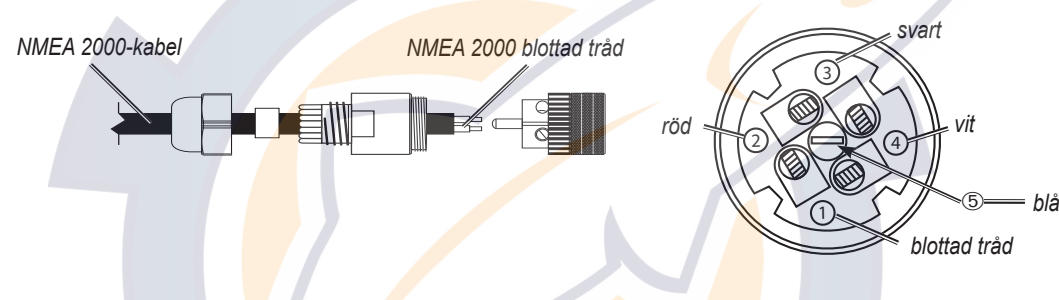

**Installera den fältinstallerbara kontakten**

- 3. Koppla ifrån hankontakten från stamnätskabeln på lämplig plats.
- 4. Sätt i den fältinstallerbara kontakten till den grå kabelmonterade åskspärren.

**Obs!** Om blixten slår ner i masten eller i vindsensorn hjälper den kabelmonterade åskspärren till att förhindra skador på resten av instrumenten som är anslutna till NMEA 2000-nätverket.

5. Anslut den kabelmonterade åskspärren (ansluten till den fältinstallerbara kontakten) till en T-koppling.

## **Konfigurera GWS 10**

Läs i handboken till din Garmin-kartplotter eller ditt marininstrument för specifika instruktioner om hur du kommer åt NMEA 2000-enheter för konfiguration.

#### **Så här konfigurerar du riktningen:**

1. Välj **Vindvinkelskompensation** om du inte riktade in GWS 10 så att den sitter exakt mot båtens front.

2. Välj vinkel (i grader) för att ställa in riktningsskillnaden.

**Tips:** Vinklarna konfigureras medsols runt båtens mast. Till exempel 90 grader är styrbord medan 270 grader är babord.

#### **Så här ställer du in filterinställningarna:**

#### 1. Välj **Filter för vindvinkel**.

- 2. Välj bland följande inställningar för att ställa in filtret:
	- **Av** slå av filtret för att göra skärmen känsligare för vindändringar. **•**
	- **På** välj en högre siffra för att öka känsligheten för hur skärmen reagerar på ändringar av vindvinkeln eller välj ett lägre siffra för att minska känsligheten. **•**
	- **Auto** justerar automatiskt filterinställningarna baserat på vindförhållanden. **•**
- 3. Välj **Vindhastighetsfilter**.

4. Välj bland följande inställningar för att ställa in filtret:

- **Av** slå av filtret för att göra skärmen känsligare för vindändringar. **•**
- **På** välj en högre siffra för att öka känsligheten för hur skärmen reagerar på ändringar av vindhastigheten eller välj ett lägre siffra för att minska känsligheten. **•**
- **Auto** justerar automatiskt filterinställningarna baserat på vindförhållanden. **•**

## **Konfigurera GWS 10 om inställningarna för filter och kompensation inte visas**

Läs i handboken till din Garmin-kartplotter eller ditt marininstrument för instruktioner om hur du kommer åt konfigurationen.

#### **Så här konfigurerar du riktningen:**

- 1. Välj Allmän konfiguration för att specificera data för filtret och offsetinställningarna.
- 2. Ange följande kommando: **"ANGLEOFFSET="**
- 3. Direkt efter kommandot anger du ett nummer mellan 0 och 359, i grader.

#### **Så här konfigurerar du vindvinkelfiltret:**

- 1. Välj Allmän konfiguration för att specificera data för filtret och offsetinställningarna.
- 2. Ange följande kommando: **"ANGLEFILTER="**
- 3. Direkt efter kommandot anger du ett nummer mellan 0 och 254, som representerar en tidskonstant i steg om 0,25 sekunder eller 255 för att representera den automatiska inställningen.

#### **Så här konfigurerar du vindhastighetsfiltret:**

- 1. Välj Allmän konfiguration för att specificera data för filtret och offsetinställningarna.
- 2. Ange följande kommando: **"SPEEDFILTER="**
- 3. Direkt efter kommandot anger du ett nummer mellan 0 och 254, som representerar en tidskonstant i steg om 0,25 sekunder eller 255 för att representera den automatiska inställningen.

## **PGN-information för NMEA 2000**

Använd tabellerna för att avgöra den godkända NMEA 2000 PGN-informationen som kan tas emot och överföras av en GWS 10 som kommunicerar med en NMEA 2000-anpassad enhet.

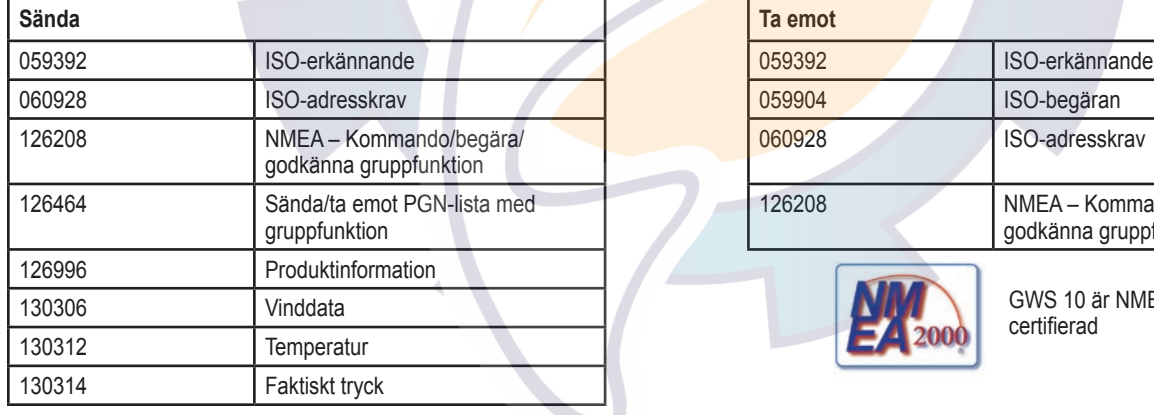

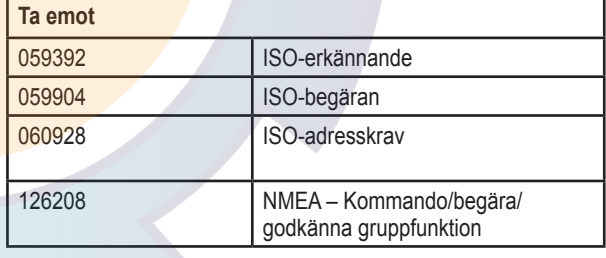

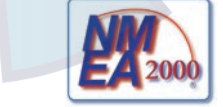

GWS 10 är NMEA 2000 certifierad

## **Specifikationer**

#### **Fysiska**

**SV**

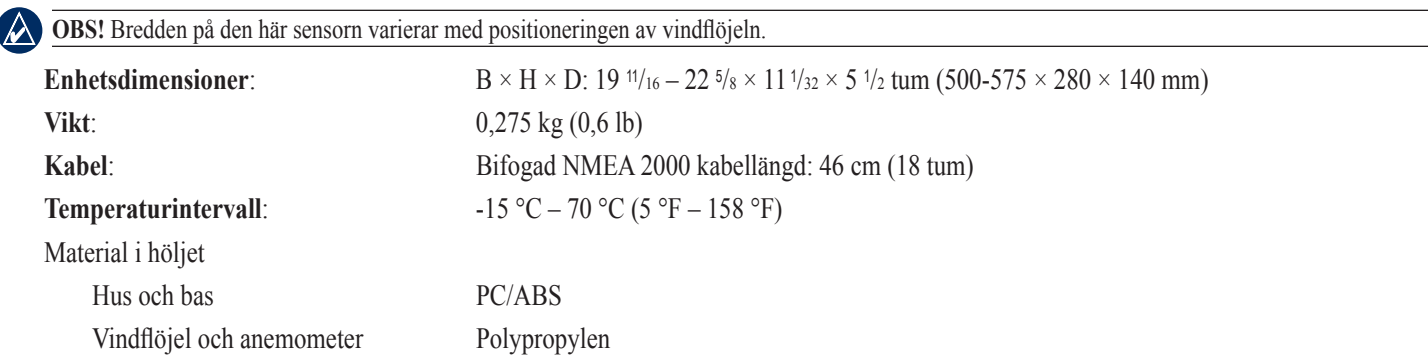

Axlar304 SS

Rör 6063 Aluminium

**Ström**

**Strömförsörjning**: NMEA 2000 – 9–16 V DC

**NMEA 2000 LEN-nummer (Load Equivalency Number)**: 2 (100 mA)

#### **Extra**

**Kompassäkert avstånd**: 19,7 tum (50 cm)

### **Uppdatera programvaran**

- Om du har ett befintligt NMEA 2000-nätverk och en Garmin GPSMAP® 4000- eller 5000-seriens kartplotter ser du till att du har uppdaterat programvaran på alla enheter till den senaste versionen. Mer information finns på [www.garmin.com.](www.garmin.com) •
- Om du har ett befintligt NMEA 2000-nätverk och inte har en kartplotter från Garmin GPSMAP 4000- eller 5000-seriens kartplotter, kontaktar du Garmins produktsupport eller en Garmin-återförsäljare.

## **Programlicensavtal**

GENOM ATT ANVÄNDA GWS 10 ACCEPTERAR DU ATT FÖLJA VILLKOREN I FÖLJANDE PROGRAMLICENSAVTAL. DU BÖR LÄSA IGENOM DET HÄR AVTALET NOGGRANT.

Garmin ger dig en begränsad licens för användning av den programvara som är inbäddad i enheten ("Programvaran") i binär körbar form för normal drift av produkten. Äganderätten och de intellektuella immateriella rättigheterna i och för Programvaran tillhör Garmin.

Du accepterar att Programvaran tillhör Garmin och är skyddad enligt de copyrightlagar som gäller i USA samt enligt internationella copyrightöverenskommelser. Du bekräftar vidare att strukturen på, organisationen av och koden för Programvaran är värdefulla företagshemligheter som tillhör Garmin och att källkoden för Programvaran är en värdefull affärshemlighet som tillhör Garmin. Du intygar att du inte kommer att dekompilera, demontera, ändra eller bakåtkompilera Programvaran eller någon del av den på eller på något annat sätt göra om Programvaran eller någon del av den till läsbar form eller skapa något arbete som bygger på Programvaran. Du intygar också att du inte kommer att exportera eller återexportera Programvaran till något land i strid med de exportkontrollagar som gäller i USA.

## **Överensstämmelseförklaring (DoC)**

Härmed intygar Garmin att denna GWS 10 uppfyller de grundläggande kraven och andra tillämpliga föreskrifter i direktiv 1999/5/EC.

Den fullständiga överensstämmelseförklaringen finns på Garmins webbplats för din Garmin-produkt: [www.garmin.com/products/gws10/.](www.garmin.com/products/gws10/) Klicka på **Manuals** (Handböcker) och sedan på **Declaration of Conformity** (Överensstämmelseförklaring).

Med ensamrätt. Om inget annat uttryckligen anges i detta dokument, får ingen del av denna handbok reproduceras, kopieras, överföras, spridas, hämtas eller lagras i något lagringsmedium i något som helst syfte utan föregående uttryckligt skriftligt tillstånd från Garmin. Garmin beviljar härmed tillstånd att ladda ned en enstaka kopia av denna handbok till en hårddisk eller annat elektroniskt lagringsmedium för visning, samt för utskrift av en kopia av handboken eller av eventuell revidering av den, under förutsättning att en sådan elektronisk eller utskriven kopia av handboken innehåller hela copyrightredogörelsens text och även under förutsättning att all obehörig kommersiell distribution av handboken eller eventuell revidering av den är strängt förbjuden.

Informationen i detta dokument kan ändras utan förvarning. Garmin förbehåller sig rätten att ändra eller förbättra sina produkter och att förändra innehållet utan skyldighet att meddela någon person eller organisation om sådana ändringar eller förbättringar. Besök Garmins webbplats [\(www.garmin.com](www.garmin.com)) för aktuella uppdateringar och tilläggsinformation om användning och drift av denna och andra produkter från Garmin.

Garmin®, GPSMAP® och GWS™ är varumärken som tillhör Garmin Ltd. eller dess dotterbolag, och är registrerade i USA och i andra länder. NMEA 2000® är ett registrerat varumärke som tillhör National Marine Electronics Association. Dessa varumärken får inte användas utan Garmins uttryckliga tillstånd.

[www.reelschematic.com](http://www.reelschematic.com)

**EN**

**FR**

**IT**

**DA**

**NO**

**SV**

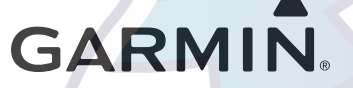

© Copyright 2008 Garmin Ltd. or its subsidiaries

Garmin International, Inc. 1200 E 151st Street, Olathe, Kansas 66062 USA Tel. 913/397.8200 Fax. 913/397.8282

Garmin (Europe) Ltd Liberty House, Hounsdown Business Park, Southampton, Hampshire, SO40 9RB UK. Tel. 44/0870.8501241 (outside the UK.) or 0808 2380000 (UK only) Fax. 44/0870.8501251

> Garmin Corporation No. 68, Jangshu 2nd Road, Shijr, Taipei County, Taiwan Tel. 886/2.2642.9199 Fax. 886/2.2642.9099

> > Part Number 190-00999-92 Rev. A